SVEUČILIŠTE U ZAGREBU **FAKULTET ELEKTROTEHNIKE I RAČUNARSTVA**

DIPLOMSKI RAD br. 1105

# **Razvoj metodologije finog mjerenja performansi na operacijskom sustavu Linux**

Matej Filković

Zagreb, srpanj 2015.

## SVEUČILIŠTE U ZAGREBU FAKULTET ELEKTROTEHNIKE I RAČUNARSTVA ODBOR ZA DIPLOMSKI RAD PROFILA

Zagreb, 9. ožujka 2015.

Predmet: Diplomski rad

# DIPLOMSKI ZADATAK br. 1105

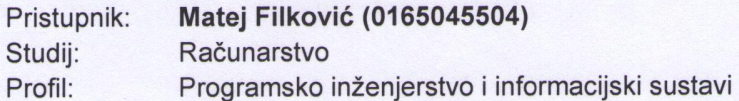

#### Razvoj metodologije finog mjerenja performansi na operacijskom sustavu Zadatak: Linux

#### Opis zadatka:

Jedna od primjena operacijskog sustava Linux je u specijaliziranim uređajima čija zadaća je usmjeravanje i obrada velikih količina mrežnog prometa. Zbog specifičnosti takvih uređaja u odnosu na računala opće namjene, razvijene su i posebne distribucije za njih kao što je primjerice Yocto Linux. Od takvih sustava očekuju se visoke performanse koje se postižu optimiranjem dijelova koda za koje se ustanovi da unose neprihvatljivo kašnjenje. Međutim, kako bi se mogle raditi optimizacije nužno je prvo znati gdje su problemi a to se postiže odgovarajućim mjerenjima.

U sklopu diplomskog rada potrebno je proučiti Yocto Linux te ga instalirati unutar virtualizirane okoline. Razmotriti jezgru koja se koristi i ispitati mogućnost korištenja službene jezgre Linux operacijskog sustava. Razviti metodologiju finog mjerenja performansi mrežnog stoga i međuprocesne komunikacije u jezgri operacijskog sustava te proširiti mjerenje i na aplikacije. Korištenjem razvijene metodologije obaviti mjerenje vremena obrade paketa u jezgri operacijskog sustava i vrijeme koje se troši na međuprocesnu komunikaciju. Radu priložiti izvorni kod razvijenih i korištenih programa. Citirati korištenu literaturu i navesti dobivenu pomoć.

Zadatak uručen pristupniku: 13. ožujka 2015. 30. lipnja 2015. Rok za predaju rada:

Mentor:

Doc. dr. sc. Stjepan Groš

Dielovođa:

Doc. dr. sc. Igor Mekterović

Predsjednik odbora za diplomski rad profila:

Prof. dr. sc. Krešimir Fertalj

# SADRŽAJ

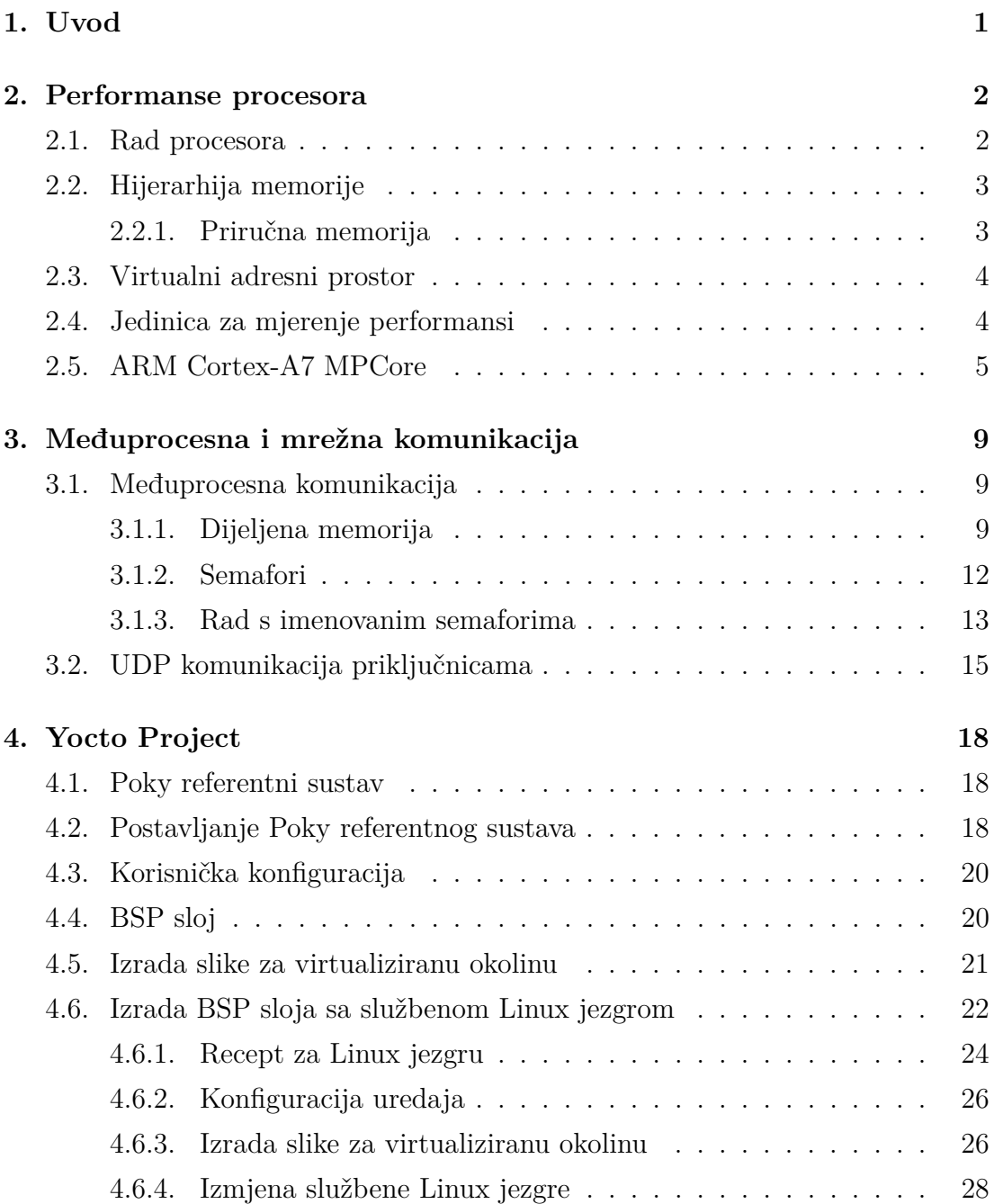

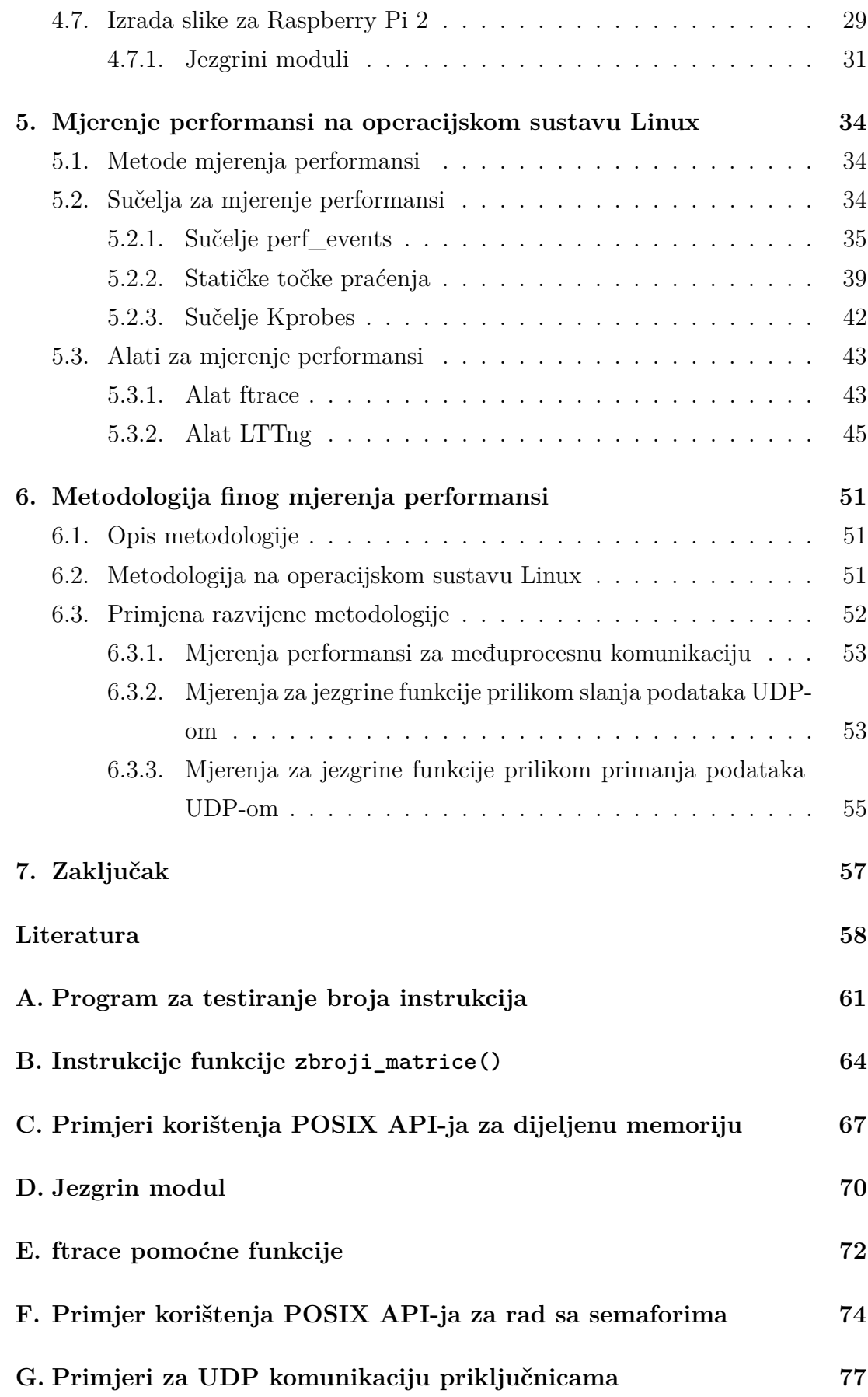

v

# **1. Uvod**

Jedna od primjena operacijskog sustava Linux je u specijaliziranim uređajima. Od takvih se uređaja očekuju visoke performanse koje se postižu optimizacijom dijelova koda za koje se ustanovi da unose neprihvatljivo kašnjenje. Kako bi se mogle raditi optimizacije nužno je provesti odgovarajuća mjerenja. Mjerenje performansi je izazovan zadatak i zahtjeva temeljito poznavanje računalnog sklopovlja, operacijskog sustava i aplikacija. Većina današnjih procesora sadrži jedinicu za mjerenje performansi kojom je omogućeno praćenje širokog raspona događaja vezanih uz procesor. Korištenjem jedinice za mjerenje performansi moguće je za dijelove izvornog koda brojati cikluse signala takta i tako utvrditi unose li neprihvatljivo kašnjenje. Osim ciklusa, jedinicom za mjerenje performasni moguće je promatrati i neke druge parametre kako bi se ustanovili razlozi kašnjenja.

U sklopu diplomskog rada potrebno je proučiti Yocto Project. Cilj ovoga rada je razviti metodologiju finog mjerenja performansi jezgre operacijskog sustava i korisničkih programa.

Rad je podijeljen na sedam poglavlja. U drugom poglavlju dan je pregled procesora, hijerarhije memorije i jedinice za mjerenje performansi. Treće poglavlje daje pregled međuprocesne i mrežne komunikacije. Četvrtim poglavljem dan je pregled Yocto Projecta i njegovih mogućnosti. U petom poglavlju dan je pregled sučelja i alata za mjerenje performansi na operacijskom sustavu Linux. Šestim poglavljem opisana je razvijena metodologija finog mjerenja performansi te su prikazani rezultati mjerenja. Rad završava zaključkom u sedmom poglavlju.

# **2. Performanse procesora**

# **2.1. Rad procesora**

Procesor je najvažniji dio računala koji obavlja različite operacije nad podacima i upravlja radom istoga. Naziva se još i CPU (engl. *central processing unit*). U svom najosnovnijem obliku, rad procesora se odvija u tri osnovna koraka koji se stalno ponavljaju [15]:

- Dohvat naredbe (*engl. fetch*): Čitanje naredbe iz memorije.
- Dekodiranje naredbe (*engl. decode*): Prepoznavanje pojedine kombinacije bitova naredbi.
- Izvođenje naredbe (*engl. execute*): Obavljanje aktivnosti koje su zadane u naredbi.

Kod većine današnjih procesora postoje i mnoga proširenja ovih osnovnih faza koja su specifična za određenu arhitekturu. Signal takta (*engl. clock signal*) je digitalni signal koji upravlja svom logikom procesora. Izvođenje pojedine instrukcije procesora može trajati jedan ili više perioda signala takta koji se još nazivaju ciklusi (engl. cycles). Procesori obično imaju fiksnu frekvenciju signala takta, te tako procesor s frekvencijom taka od 3 GHz, izvodi 3 milijarde ciklusa po sekundi. Neki procesori imaju mogućnost mijenjanja frekvencije signala takta kako bi poboljšali performanse ili ih pak smanjili radi uštede energije.

Broj ciklusa po instrukciji (*engl. cycles per instruction - CPI*) je vrlo važna mjera za razumijevanje performansi procesora. Promatranjem ciklusa po instrukciji može se vrlo brzo primijetiti da procesor gubi vrijeme čekajući na dohvat podataka iz memorije. Moguće je promatrati i broj instrukcija po ciklusu (*engl. instructions per cycle - IPC*).

Prijelaz na više nezavisnih procesora po jednom mikroprocesoru doveo je do toga da se za procesor još koristi i naziv jezgra [13]. Kroz ovaj rad termini procesor, CPU i jezgra se koriste naizmjenično, dok se termin mikroprocesor koristi za fizičku komponentu koja sadrži jedan ili vise procesora.

# **2.2. Hijerarhija memorije**

Signal takta i broj procesora po mikroprocesoru, predstavlja veliki faktor u ukupnim performansama sustava. Performanse memorije su jednako ključne [18]. Faktor memorije koje naviše utječe na performanse procesora je vrijeme pristupa. Procesor može pristupi memoriji kako bi učitao podatak ili kako bi pohranio podatak u memoriju. Vrijeme pristupa memoriji je vrijeme proteklo od postavljanja zahtjeva procesora za obavljanjem operacije čitanje ili pisanja do obavljanja traženog zahtjeva.

Memoriju računala moguće je kategorizirati na primaranu (engl. *primary*) i sekundarnu memoriju (engl. *secondary*) [19]. Primarna memorija se koristi kod izvođenja programa i pohrane privremenih podataka. Karakterizira ju vrlo kratko vrijeme pristupa i nepostojanost (engl. *volatile*). Memorija je nepostojana ukoliko se njezin sadržaj gubi prilikom nestanka napajanja. Daljnju kategorizaciju primarne memorije moguće je načiniti podjelom na registre, priručnu (engl. *cache*) i glavnu memoriju (engl. *main memory*). Nasuprot primarnoj, sekundarnu memoriju karakterizira poveće vrijeme pristupa i postojanost.

## **2.2.1. Priručna memorija**

Današnji procesori obično sadrže nekoliko razina priručne memorije čija je glavna svrha smanjenje ogromne razlike između brzine procesora i radne memorije. Procesori su obično upravljani signalom takta od nekoliko GHz-a i vrijeme pristupa glavnoj memoriji je obično u rangu od nekoliko stotina ciklusa. Procesor može biti značajno zadržan dok izvodi instrukciju koja zahtjeva dohvat ili spremanje podataka u glavnu memoriju.

Hijerarhija priručne memorije prisutna u današnjim računalima obično sadrži sljedeće razine priručne memorije:

- Priručna memorija prve razine (engl. *level 1 (L1) cache*)
- Međuspremnik preslika adresa (engl. *translation lookaside buffer TLB*)
- Priručna memorija druge razine (engl. *level 2 (L2) cache*)
- Priručna memorija treće razine (engl. *level 3 (L3) cache*)

Kod višejezgrenih procesora obično svaki procesor ima vlastiti međuspremnik preslika adresa i priručne memorije prve i druge razine. Priručna memorija treće razine je obično dijeljena između više procesora.

Kako bi se naznačila uloga priručne memorije dana je tablica 2.1 kojom je prikazano vrijeme pristupa i kapacitet pojedinih razina memorije u današnjim poslužiteljskim računalima. Prema vremenima pristupa prikazanim u tablici 2.1 procesoru koji je upravljan sa signalom takta od 2 GHz potrebno je između 20 i 40 ciklusa kako bi pristupio priručnoj memoriji treće razine.

|                 | Veličina     | Vrijeme pristupa |
|-----------------|--------------|------------------|
| Registri        | $1000$ bajta | $300 \text{ ps}$ |
| $L1$ cache $\,$ | 64 KB        | 1 <sub>ns</sub>  |
| $L2$ cache      | 256 KB       | $3-10$ ns        |
| $L3$ cache      | $2-4$ MB     | $10-20$ ns       |
| Glavna memorija | 4-16 GB      | $50-100$ ns      |
| Magnetski disk  | 4-16 TB      | $5-10$ ms        |

**Tablica 2.1:** Razine hijerarhije memorije u današnjim poslužiteljskim računalima [13]

Prilikom pristupa adresi glavne memorije koja nije prisutna u priručnoj memoriji procesor dohvaća blok memorijskih adresa koje će biti pohranjene u priručnoj memoriji. Veličina ovog bloka naziva se veličina linije priručne memorije (engl. *cache line size*). Razumijevanje veličine linije priručne memorije vrlo je važno za razne optimizacije prilikom prevođenja izvornog koda.

# **2.3. Virtualni adresni prostor**

Virtualni adresni je raspoloživi opseg adresa koji procesor može adresirati. Stvarna fizička veličina glavne memorije koja je izvedena u računalnu manja je ili jednaka virtualnom adresnom prostoru. Jedinica za upravljanje memorijom (engl. *memory managment unit*) odgovorna je za preslikavanje virtualnih adresa u fizičke. Jedinica za upravljanje memorijom koristi međuspremnik preslika adresa za ubrzanje postupaka preslikavanja. Ako traženo preslikavanje nije pronađeno u meduspremniku (*TLB miss*) potrebno ga je pronaći u glavnoj memoriji.

# **2.4. Jedinica za mjerenje performansi**

Današnji procesori sadrže jedinicu za mjerenje performansi (engl. *Performance monitoring unit - PMU*) koja uključuje manji broj registara. Registri jedinice za mjerenje performansi mogu biti programirani kako bi bilježili određene događaje prisutne u procesoru. Registri koji bilježe događaje se još nazivaju brojači (engl. *counters*). U kontekstu mjerenja performansi događaj predstavlja sve ono što se može bilježiti. Tako npr. izvođenje instrukcije predstavlja događaj vezan uz procesor. U korisničkim programima događaj npr. može biti poziv određene funkcije. Jedinice za mjerenje performansi su vrlo specifične za svaki procesor, te njihove mogućnosti i raspon događaja koje mogu pratiti može biti vrlo različit.

Jedinica za mjerenje performansi obično može biti korištena na dva načina:

- Brojanje (engl. *counting*): Svi događaji koji su se dogodili tijekom izvođenja su jednostavno prebrojani. Ako se promatra određena aplikacija ili dio aplikacije moguće je dobiti vrlo precizne informacije o njezinim performansama tijekom izvođenja. Brojanje se također može iskoristiti prilikom usporedbe dvije verzije programa. Neki od primjera događaja koje brojači jedinice za mjerenje performansi mogu bilježiti su: izvođenje instrukcije, pristup memoriji određene razine.
- Uzorkovanje (engl. *sampling*): Kad god brojač događaja poprimi vrijednost veću od definirane, jedinica generira prekid. Prilikom obrade prekida određenim alatom moguće je spremiti stanja registara. Iz stanja registara moguće je odrediti koji je dio aplikacije uzrokovao prekid.

Sadržaj registara koje obuhvaća jedinica za mjerenje performansi obično se ne može čitati iz korisničkog prostora. Linux jezgra iz toga razloga ima generičko sučelje za različite arhitektura procesora. Sučeljem je omogućeno transparentno programiranje jedinica za mjerenje performansi. Čitanje vrijednosti brojača je omogućeno korištenjem sustavskih poziva. Također, sučelje omogućava odvajanje događaja različitih procesa. Održavanjem brojača za pojedini proces unosi se dodatno opterećenje u rad sustava.

# **2.5. ARM Cortex-A7 MPCore**

Za obavljanje dijela mjerenja korišten je Raspberry Pi 2 uređaj s Broadcom BCM2836 mikroprocesorom. Broadcom BCM2836 mikroprocesor je jedna od implementacija Cortex-A7 MPCore višejezgrenog procesora. Cortex-A7 MPCore je 32-bitni višejezgreni procesor koji implementira ARMv7-A arhitekturu i može imati između jednog do četiri procesora. Broadcom BCM2836 mikroprocesor sadrži četiri jezgre. Svaka jezgra sadrži jedinicu za mjerenje performansi. Jedinica za mjerenje performansi sadrži brojač ciklusa i četiri brojača koji mogu bilježiti skup događaja dostupnih u procesoru. U nastavku je dan pregled najvažnijih registara za rad s jedinicom za mjerenje performansi.

#### **PMCR registar**

*Performance Monitors Control Register - PMCR* registar pruža detalje implementacije jedinice za mjerenje performansi (npr. broj implementiranih brojača). Registar omogućava konfiguriranje i kontroliranje brojača.

Važniji bitovi PMCR registra su:

- N, bitovi[15:11]: Vrijednost ovoga polja je broj implementiranih brojača.
- C, bit[2]: Pisanje jedinice na ovaj bit resetira brojač ciklusa.
- P, bit[1]: Pisanje jedinice na ovaj bit resetira brojače koji mogu bilježiti skup događaja dostupnih u procesoru.
- E, bit[0]: Pisanje jedinice na ovaj bit uključuje sve brojače.

Pristup PMCR registru omogućen je naredbama prikazanim u ispisu 2.1.

**Ispis 2.1:** Naredbe za rad s PMCR registrom

MRC p15, 0, <Rt>, c9, c12, 0 ; Procitaj PMCR u Rt MCR p15, 0, <Rt>, c9, c12, 0 ; Zapisi Rt u PMCR

#### **PMSELR registar**

*Performance Monitors Event Counter Selection Register - PMSELR* odabire zadani brojač i obično se koristi u kombinaciji s registrom PMXEVCNTR kako bi se odredila vrijednost brojača. Pristup PMSELR registru omogućen je naredbama prikazanim u ispisu 2.2.

**Ispis 2.2:** Naredbe za rad s PMSELR registrom MRC p15, 0, <Rt>, c9, c12, 5; Procitaj PMSELR u Rt MCR p15, 0, <Rt>, c9, c12, 5 ; Zapisi Rt u PMSELR

### **PMXEVCNTR registar**

*Performance Monitors Event Count Register - PMXEVCNTR* čita ili zapisuje vrijednost odabranog brojača. Brojač mora biti odabran korištenjem navedenog PMSELR registra. Pristup PMSELR registru omogućen je naredbama prikazanim u ispisu 2.3.

**Ispis 2.3:** Naredbe za rad s PMXEVCNTR registrom

MRC p15, 0, <Rt>, c9, c13, 2 : Procitaj PMXEVCNTR u Rt MCR p15, 0, <Rt>, c9, c13, 2 : Zapisi Rt u PMXEVCNTR

#### **PMXEVTYPER registar**

*Performance Monitors Event Type Select Register - PMXEVTYPER* definira događaj koji uzrokuje uvećanje brojača. Brojač mora biti odabran korištenjem PMSELR registra. Pristup PMXEVTYPER registru omogućen je naredbama prikazanim u ispisu 2.4.

**Ispis 2.4:** Naredbe za rad s PMXEVTYPER registrom

|  |  |  | MRC p15, 0, <rt>, c9, c13, 1 : Procitaj PMXEVTYPER u Rt</rt> |
|--|--|--|--------------------------------------------------------------|
|  |  |  | MCR p15, $0,$ <rt>, c9, c13, 1 : Zapisi Rt u PMXEVTYPER</rt> |

#### **PMCNTENSET registar**

*Performance Monitors Count Enable Set Register - PMCNTENSET* uključuje brojač ciklusa i ostale implementirane brojače. Kako bi registar PMCNTENSET mogao uključiti brojače bit E PMCR registra mora biti postavljen na jedinicu. U suprotnom, registar PMCNTENSET nema utjecaja na brojače. Čitanjem PMC-NTENSET registra moguće je saznati koji su brojači uključeni. Pristup PMCN-TENSET registru omogućen je naredbama prikazanim u ispisu 2.5.

**Ispis 2.5:** Naredbe za rad s PMCNTENSET registrom

|  |  |  |  | MRC p15, 0, <rt>, c9, c12, 1 : Procitaj PMCNTENSET u Rt</rt> |
|--|--|--|--|--------------------------------------------------------------|
|  |  |  |  | MCR p15, $0,$ <rt>, c9, c12, 1 : Zapisi Rt u PMCNTENSET</rt> |

#### **Primjer rada s PMU registrima**

Dodatak D sadrži jezgrin modul koji radi s registrima jedinice za mjerenje performansi. Ispisom 2.6 dana je funkcija inicijaliziraj\_pmu(). Prva naredba funkcije inicijaliziraj\_pmu() pristupa PMCR registru. Pohranom vrijednosti 7 u PMCR registar na bitove E, P i C upisane su jedinice i obavljeno je resetiranje i uključivanje svih brojača. Druga naredba funkcije inicijaliziraj\_pmu() pristupa PMSELR registru koji služi za odabir brojača. U ovom slučaju odabran je prvi brojač. Treća naredba funkcije inicijaliziraj\_pmu() pristupa registru PMXEVTYPER koji služi za definiranje događaja koji će uzrokovati uvećanje

brojača. Kako je drugom naredbom odabran prvi brojač, za događaj koji uzrokuje uvećanje prvog brojača definiran je događaj čiji je broj 8. Broj 8 označuje događaj izvođenja instrukcije. Četvrta naredba funkcije inicijaliziraj\_pmu() pristupa registru PMCNTENSET i uključuje prvi brojač.

Zbog poziva funkcije on\_each\_cpu() brojač je postavljen na svim procesorima. Funkcija ulazni\_rukovatelj() čita vrijednost brojača naredbama prikazanim u ispisu 2.7. Prva naredba iz ispisa 2.7 pristupa PMSELR registru i odabire prvi brojač. Druga naredba iz ispisa 2.7 pristupa PMXEVCNTR registru i pohranjuje vrijednost brojača odabranog PMSELR registrom u varijablu prvo\_ocitanje.

**Ispis 2.6:** Prikaz funkcije inicijaliziraj\_pmu()

```
void inicijaliziraj_pmu(void *d)
{
   asm volatile("mcr p15, 0, %0, c9, c12, 0" : : "r"(0x00000007));
   asm volatile("mcr p15, 0, %0, c9, c12, 5" : : "r"(0x000000000));
   asm volatile("mcr p15, 0, %0, c9, c13, 1" : : "r"(0x00000008));
   asm volatile("mcr p15, 0, %0, c9, c12, 1" : : "r"(0x00000001));
}
```
**Ispis 2.7:** Naredbe za čitanje vrijednosti brojača

| asm volatile ("mcr p15, 0, %0, c9, c12, 5" : "r" $(0x0)$ ); |  |  |  |                                                                          |
|-------------------------------------------------------------|--|--|--|--------------------------------------------------------------------------|
|                                                             |  |  |  | asm volatile ("mrc p15, 0, %0, c9, c13, 2" : "= $r''(prvo_ocitanje));$ ) |

# **3. Međuprocesna i mrežna komunikacija**

# **3.1. Međuprocesna komunikacija**

Međuprocesna komunikacija (engl. *Interprocess communication - IPC*) označava mehanizme razmjene podataka među procesima i dretvama te mehanizme za sinkronizaciju operacija istih. U ovom poglavlju dan je pregled dijeljene memorije i semafora. Dijeljena memorija omogućava razmjenu podataka među procesima, dok semafori omogućavaju koordinaciju aktivnosti prilikom pristupa istoj. U svim priloženim programskim primjerima za komunikaciju dijeljenom memorijom i semaforima koristi se POSIX API. Osim POSIX API-ja, za komunikaciju dijeljenom memorijom i semaforima postoji i stariji System V API.

# **3.1.1. Dijeljena memorija**

Dijeljena memorija je vrlo jednostavna metoda koja omogućuje nepovezanim procesima da pristupaju istim memorijskim lokacijama. Nakon promjene zapisa na dijeljenoj memorijskoj lokaciji, izmjene su odmah vidljive svim procesima koji sudjeluju u komunikaciji. Dijeljena memorija je najbrži oblik razmjene podataka u međuprocesnoj komunikaciji. Pristup procesa dijeljenoj memoriji je jednako brz kao pristup vlastitoj memoriji i ne zahtijeva sustavski poziv i prelazak u jezgrin način rada. Također, nema kopiranja između jezgrinog i procesnog adresnog prostora. Zbog toga što jezgra ne provodi sinkronizaciju prilikom pristupa dijeljenoj memoriji, potrebno je osigurati mehanizam sinkronizacije unutar aplikacija. Tako npr. proces ne smije čitati iz dijeljene memorije sve dok drugi proces pišu u istu. Jedan od načina da se izbjegnu problemi sinkronizacije je korištenje semafora koji su objašnjeni u sljedećem odjeljku.

#### **Rad s dijeljenom memorijom**

POSIX terminologija definira objekte dijeljene memorije, dok System V terminologija definira segmente dijeljene memorije. Kako je u radu odabran POSIX API za dijeljenu memoriju, koristi se i POSIX terminologija. U nastavku su prikazane funkcije POSIX API-ja za obavljanje operacija nad dijeljenom memorijom.

#### **Kreiranje i otvaranje objekta dijeljene memorije**

Funkcija shm\_open() kreira i otvara novi objekt dijeljene memorije ili samo otvara postojeći. Prototip funkcije je dan u ispisu 3.1 [14]. Argument name identificira objekt koji će biti stvoren ili otvoren. oflag argument je maska bitova koji modificiraju izvođenje funkcije, npr. otvara se postojeći objekt dijeljene memorije ili se kreira novi objekt. Tablica 3.1 sadrži neke od mogućih vrijednosti argumenta oflag. Parametar mode služi za postavljanje dopuštenja za objekt prilikom kreiranja. Povratna vrijednost funkcije je opisnik objekta.

Tablica 3.1: Neke od vrijednosti argumenta oflag

| Vrijednost Opis |                                    |
|-----------------|------------------------------------|
| O CREAT         | Stvori objekt ako već ne postoji   |
| O RDONLY        | Otvori objekt samo za čitanje      |
| O RDWR          | Otvori objekt za čitanje i pisanje |

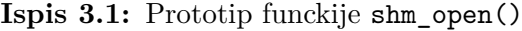

```
#include <fcntl.h> /* Definira O_* ogranicenja */
#include <sys/stat.h> /* Definira mode ogranicenja */
#include <sys/mman.h>
```

```
int shm_open(const char *name, int oflag, mode_t mode);
```
Nakon što je objekt dijeljene memorije kreiran, njegova veličina je nula i potrebno je pozvati funkciju ftruncate(). Objekt dijeljene memorije s postavljenom veličinom je potrebno preslikati u adresni prostor procesa pozivom funkcije mmap(). Prilikom poziva funkcije mmap() potrebno je proslijediti opisnik objekta i specificirati MAP\_SHARED argument. Nakon što je objekt dijeljene memorije preslikan u adresni prostor procesa, opisnik objekta je moguće zatvoriti bez utjecaja na preslikavanje.

Ako je potrebno proširiti ili smanjiti veličinu objekta dijeljene memorije, moguće je naknadno pozvati funkciju ftruncate(). Međutim, opisnik objekta ne smije biti zatvoren. Objekti dijeljene memorije ostaju prisutni sve dok ih se eksplicitno ne ukloni ili do ponovnog podizanja sustava. Ako nije potreban, objekt dijeljene memorije bi trebao biti uklonjen pozivom funkcije shm\_unlink() čiji je prototip dan u ispisu 3.2.

#### **Uklanjanje objekta dijeljene memorije**

Funkcija shm\_unlink() uklanja objekt dijeljene memorije čiji je naziv predan kao argument. Uklanjanje objekta dijeljene memorije ne utječe na postojeća preslikavanja jer ona ostaju važeća sve dok procesi ne završe s izvođenje ili pozovu funkciju munmap(). Funkcijom shm\_unlink() sprječava se pozivanje funkcije shm\_open() za otvaranje postojećeg objekta dijeljene memorije. Nakon što svi procesi koji su koristili objekt dijeljene memorije završe s izvođenjem ili pozovu funkciju munmap(), objekt dijeljene memorije se uklanja.

**Ispis 3.2:** Prototip funkcije shm\_unlink()

```
#include <sys/mman.h>
```
int shm\_unlink(const char \* name );

### **Primjer rada s dijeljenom memorijom**

Dodatak C sadrži dva primjera programa koji koriste dijeljenu memoriju. Program iz ispisa C.2 za parametre prima naziv objekta dijeljene memorije i poruku koju će upisati kreirani objekt. Prevođenje programa potrebno je obaviti naredbom prikazanom u 3.3. Parametar ime\_datoteke je naziv datoteke u koju je pohranjen sadržaj programa. Primjer naredbe za izvođenje programa dan je u ispisu 3.4. Izvođenjem naredbe iz ispisa 3.4 kreirat će se objekt dijeljene memorije s nazivom *objekt* u koji će biti upisan znakovni niz *Poruka koju ce procitati drugi program!*.

**Ispis 3.3:** Prevođenje programa koji kreira objekt dijeljene memorije gcc ime\_datoteke.c -o ime\_datoteke -lrt

**Ispis 3.4:** Primjer naredbe za izvođenje programa koji kreira objekt dijeljene memorije ./ime\_datoteke objekt "Poruka koju ce procitati drugi program!"

Program iz ispisa C.1 kao parametar prima naziv objekta dijeljene memorije čiji će sadržaj pročitati. Prevođenje programa potrebno je obaviti izvođenjem naredbe prikazanom u 3.3. Parametar ime\_datoteke je naziv datoteke u koje je pohranjen sadržaj programa. Primjer naredbe za izvođenje programa dan je u ispisu 3.5.

**Ispis 3.5:** Primjer naredbe za izvođenje programa koji čita sadržaj objekta dijeljene memorije

./ime\_datoteke objekt

# **3.1.2. Semafori**

Za razliku od prethodno prikazane dijeljene memorije, semafori ne omogućuju prijenos podataka između procesa, već služe za sinkronizaciju operacija. Jedan od najčešćih primjera korištenja semafora je sinkronizacija pristupa dijeljenoj memoriji. Semafor je cijeli broj čija vrijednost nikada ne smije biti manja od nule. Održava ga jezgra operacijskog sustava i putem sustavskih poziva omogućava obavljanje sljedećih operacija:

- Postavljanje vrijednosti semafora na pozitivni cijeli broj
- Uvećanje vrijednosti semafora
- Umanjenje vrijednosti semafora
- Čekanje na vrijednost semafora

Zadnje dvije operacije mogu blokirati pozivajući proces. Prilikom umanjena vrijednosti semafora, jezgra će blokirati svaki pokušaj koji bi rezultirao u vrijednosti semafora manjoj od nula. Na sličan način, čekajući da vrijednosti semafora bude jednaka nuli, proces ostaje blokiran sve dok neki drugi proces ne postavi vrijednost semafora na nula.

Postoje dva tipa POSIX semafora [14, str. 1089]:

- Imenovani semafori (engl. *Named semaphores*): Semafori ovog tipa imaju ime. Pozivom funkcije sem\_open() s istim imenom kao argumentom, dva nepovezana procesa mogu pristupiti istom semaforu.
- Neimenovani semafori (engl. *Unnamed semaphores*): Semafori ovoga tipa nemaju ime, već se nalaze na unaprijed definiranim lokacijama u memoriji. Neimenovani semafori mogu biti dijeljeni medu procesima ili grupom dretvi. Ako su dijeljeni medu procesima neimenovani semafori se moraju nalazi u dijeljenoj memoriji.

# **3.1.3. Rad s imenovanim semaforima**

U nastavku su prikazane funkcije POSIX API-ja za obavljanje operacija nad imenovanim semaforima.

### **Kreiranje i otvaranje imenovanog semafora**

Za kreiranje i otvaranje semafora koristi se funkcija sem\_open() čiji je prototip dan u ispisu 3.6 [14]. Ako se funkcija sem\_open() koristi za otvaranje postojećeg semafora, tada poziv iste zahtjeva argument name. Argument oflag mora biti postavljen na 0. Prilikom korištenja funkcije sem\_open() za kreiranje novog semafora, potrebno je predati argumente name, mode i value. Argument oflag mora biti postavljen na O\_CREAT. Argumentom mode specificiraju se dozvole korištenja na semafor, dok je argument value inicijala vrijednost koja će biti pridružena semaforu.

**Ispis 3.6:** Prototip funkcije sem\_open()

| #include <fcntl.h></fcntl.h> |                                              | /* Definira 0 * ogranicenja */    |
|------------------------------|----------------------------------------------|-----------------------------------|
|                              | #include <sys stat.h=""></sys>               | /* Definira mode ogranicenja $*/$ |
|                              | #include <semaphore.h></semaphore.h>         |                                   |
|                              |                                              |                                   |
|                              |                                              |                                   |
|                              | sem_t *sem_open(const char *name, int oflag, |                                   |
|                              | mode_t mode, unsigned int value);            |                                   |

## **Čekanje na imenovani semafora**

Funkcija sem\_wait() umanjuje za jedan vrijednost semafora predanog kao parametar. Prototip funkcije je dan u ispisu 3.7 [14]. Ako je vrijednost semafora predanog kao argumenta veća od nula, funkcija sem\_wait() odmah završava s izvođenjem. Ako je vrijednost predanog semafora jednaka nula, funkcija blokira pozivajući proces sve dok vrijednost semafora ne postane veća od nula.

```
Ispis 3.7: Prototip funkcije sem_wait()
```

```
#include <semaphore.h>
```
int sem\_wait(sem\_t \* sem );

### **Uvećavanje vrijednosti semafora**

Funkcija sem\_post uvećava za jedan vrijednost semafora predanog kao parametar. Ako je vrijednost predanog semafora bila 0, neki proces je blokiran. Pozivom funkcije sem\_post blokirani proces nastavlja s izvođenjem. Ako je više procesa blokirano oni se tada raspoređuju prema *Round Robin* pravilu raspodjele [14]. Prototip funkcije sem\_post je dan u ispisu 3.8.

#### **Ispis 3.8:** Prototip funkcije sem\_post()

#include <semaphore.h>

int sem\_post(sem\_t \* sem );

#### **Zatvaranje imenovanog semafora**

Nakon što proces otvori imenovani semafor, jezgra bilježi asocijaciju procesa i semafora. Ako se asocijacija želi prekinuti, potrebno je pozvati funkciju sem\_close() koja će otpustiti sve resurse koji su bili asocirani sa semaforom za pozivajući proces. Prototip funkcije sem\_close() je dan u ispisu 3.9 [14]. Otvoreni semafori su automatski zatvoreni prilikom završetka procesa. Zatvaranje semafora ne uklanja isti, već je potrebno pozvati sem\_unlink() funkciju.

**Ispis 3.9:** Prototip funkcije sem\_open()

#include <semaphore.h>

int sem\_close(sem\_t \* sem );

#### **Uklanjanje imenovanog semafora**

Funkcija sem\_unlink() uklanja semafor čije je ime predano kao parametar. Semafor se ne uklanja odmah, nego nakon što ga svi procesi zatvore. Prototip funkcije sem\_unlink() je dan u ispisu 3.10

```
Ispis 3.10: Prototip funkcije sem_unlink()
```

```
#include <semaphore.h>
int sem_unlink(const char * name );
```
#### **Primjer rada s imenovanim semaforima**

Dodatak F sadrži primjer program koji koristi semafor. Program iz ispisa F.1 za parametre prima naziv semafora, vrijeme čekanja i oznaku kojom je definirano hoće li program kreirati semafor ili otvoriti postojeći. Prevođenje programa potrebno je obaviti naredbom prikazanom u ispisu 3.11. Parametar ime\_datoteke

je naziv datoteke u koju je pohranjen sadržaj programa. Primjer naredbe za izvođenje programa dan je u ispisu 3.12. Izvođenjem naredbe iz ispisa 3.12 kreirat će se semafor s nazivom *moj\_semafor*. Ako se umjesto oznake k preda oznaka o pokušat će se otvoriti postojeći semafor čije je ime predano kao parametar.

**Ispis 3.11:** Prevođenje programa koji radi sa semaforom gcc ime\_datoteke.c -o ime\_datoteke -lpthread

**Ispis 3.12:** Primjer naredbe za izvođenje programa koji radi sa semaforom ./ime\_datoteke moj\_semafor 3 k

# **3.2. UDP komunikacija priključnicama**

Priključnica je pristupna točka preko koje korisnički program šalje podatke u mrežu i iz koje čita primljene podatke. *User Datagram Protocol* (UDP) je beskonekcijski transportni protokol za prijenos nezavisnih paketa (datagrama). Omogućuje nepouzdanu komunikaciju uz jednostavnu nadogradnju protokola IP jer nema ugrađene mehanizme za detekciju i retransmisiju datagrama.

Kreiranje priključnice za komunikaciju UDP-om prikazano je u ispisu 3.13 [6]. Obično se poslužitelji vežu na dobro poznatu adresu i klijenti iniciraju komunikaciju slanjem datagrama na tu adresu. Za povezivanje na dobro poznatu adresu potrebno je pozvati funkciju bind(). Primjer korištenja bind() funkcije za povezivanje na adresu prikazan je u ispisu 3.14 [6]. Klijente obično ne zanima koja će im se adresa dodijeliti, već im jezgra dodijeli bilo koji slobodni.

**Ispis 3.13:** Kreiranje priključnice za komunikaciju UDP-om

```
int socket(int family,int type,int proto);
int sock;
sock = socket( PF INET, // IPv4SOCK_DGRAM, // datagram prikljucnica
             0); // standardni datagram protokol: UDP
```
**Ispis 3.14:** Primjer povezivanja priključnice na dobro poznatu adresu

```
int sock;
struct sockaddr_in adresa;
mysock = socket(PF_INET, SOCK_DGRAM, 0);
memset(&adresa, 0, sizeof(adresa));
myaddr.sin_family = AF_INET;
myaddr.sin_port = htons(8888);
myaddr.sin_addr.s_addr = INADDR_ANY;
```
bind(adresa, (struct sockaddr \*)&adresa, sizeof(adresa));

Slanje podataka UDP-om obavlja se korištenjem sendto() funkcije prikazane u ispisu 3.15 [6]. Parametri funkcije su sljedeći:

- sockfd: Opisnik priključnice kojom se žele poslati podaci.
- buff: Adresa podataka za slanje duljine nbyets.
- to: Pokazivač na strukturu sockaddr s adresom odredišta.

Povratna vrijednost funkcije je broj poslanih okteta, međutim to je broj okteta prihvaćenih od operacijskog sustava za slanje u datagramu, a ne broj okteta koji su stigli do odredišta [6].

**Ispis 3.15:** Funkcija za slanje podataka UDP-om

```
ssize_t sendto( int sockfd,
               void *buff,
              size t nbytes,
               int flags,
               const struct sockaddr* to,
               socklen_t addrlen);
```
Prijem podataka UDP-om obavlja se korištenjem recvfrom() funkcije prikazane u ispisu 3.16 [6]. Parametri funkcije su sljedeći:

- sockfd: UDP priključnica kojom se žele primiti podatci.
- buff: Adresa na koju će se pohraniti primljeni podatci.
- nbytes: Maksimalan broj bajtova koji se može pohraniti da danu adresu.
- from: Popunjava se adresom pošiljatelja prilikom primitka datagrama.
- fromaddrlen: Duljina predanog parametra from.

Povratna vrijednost funkcije je broj okteta pohranjenih na adresu buf. Funkcija recvfrom je blokirajuća, odnosno pozivajući proces ostaje blokiran sve dok ne primi datagram.

**Ispis 3.16:** Funkcija za prijem podataka UDP-om

ssize\_t recvfrom( int sockfd, void \*buff, size\_t nbytes, int flags, struct sockaddr\* from, socklen\_t \*fromaddrlen);

# **4. Yocto Project**

# **4.1. Poky referentni sustav**

Yocto Project je projekt otvorenog koda koji pruža predloške, alate i metode za kreiranje prilagođenih Linux distribucija namijenjenih za ugrađena računala. Poky je referentni sustav Yocto Projecta i čini ga kolekcija alata i meta-podataka. Platformski je neovisan i omogućuje prevođenje za druge arhitekture. Komponente Poky referentnog sustava su [17]:

- BitBake: Sustav za prevođenje koji interpretira meta-podatke kako bi preuzeo, konfigurirao i izgradio slike Linux operacijskog sustava.
- OpenEmbedded Core: Kolekcija osnovnih meta-podataka. Meta-podaci su organizirani u recepte (engl. *recipes*) i slojeve (engl. *layers*). Recepti opisuju kako pribaviti, konfigurirati i izraditi aplikaciju ili sliku operacijskog sustava. Sloj je skup recepata koji zajedno imaju neku svrhu.
- meta-yocto i meta-yocto-bsp: Slojevi meta-podataka koji proširuju OpenEmbedded Core kolekciju.

Yocto Project ne predstavlja konačan skup alata i slojeva, već pruža osnovicu na koju se dodaju prilagođeni i specifični slojevi. Poky sustav kao skup osnovnih alata i slojeva predstavlja glavni i osnovni element Yocto Projecta.

# **4.2. Postavljanje Poky referentnog sustava**

Proces postavljanja Poky referentnog sustava ovisi o korištenoj Linux distribuciji. Poky podržava određeni skup Linux distribucija i preporučuje se korištenje jedne od podržanih kako bi se izbjegli određeni probleme koji bi se mogli pojaviti prilikom korištenja distribucija koje se ne nalaze u skupu podržanih. Za potrebe ovoga rada korištena je distribucija Ubuntu 14.04 (LTS).

Za sve prikazane naredbe podrazumijeva se izvršavanje u standardnom naredbenom retku odabrane distribucije. Kako bi se instalirali paketi potrebni za rad s Poky sustavom, potrebno je izvršiti narednu prikazanu u ispisu 4.1. Nakon instalacije potrebnih paketa moguće je u odabranom direktoriju preuzeti izvorni kod Poky sustava. Preuzimanje se obavlja izvođenjem naredbe prikazane u ispisu 4.2.

**Ispis 4.1:** Naredba za instalaciju potrebnih paketa

|  |  |                                             | sudo apt-get install gawk wget git-core diffstat unzip texinfo \ |  |  |
|--|--|---------------------------------------------|------------------------------------------------------------------|--|--|
|  |  | build-essential chrpath libsdl1.2-dev xterm |                                                                  |  |  |

**Ispis 4.2:** Naredba za preuzimanje repozitorija Poky sustava git clone git://git.yoctoproject.org/poky

Nakon što proces preuzimanja repozitorija Poky sustava završi, moguće je pronaći direktorij poky sa sljedećim sadržajem:

- bitbake/: Poddirektorij koji sadrži sve skripte koje koristi alat BitBake.
- documentation/: Poddirektorij koji sadrži dokumentaciju Yocto Projecta.
- meta/: Poddirektorij koji sadrži OpenEmbedded Core kolekciju metapodatka.
- meta-skeleton/: Poddirektorij koji sadrži predloške za razvoj BSP-a (*Board Support Package*) i prilagodbu Linux jezgre.
- meta-yocto/: Poddirektorij koji sadrži konfiguracijske meta-podatke za Poky referentnu distribuciju.
- meta-yocto-bsp/: Poddirektorij koji sadrži konfiguracijske datoteke za referentni BSP.
- LICENSE: Datoteka koja sadrži licencu pod kojom je Poky sustav distribuiran.
- oe-init-build-env: Skripta za postavljanje OpenEmbedded razvojnog okruženja. Skripta inicijalizira direktorij koji se koristiti prilikom prevođenja. Nakon što proces prevođenja završi, inicijalizirani direktorij sadržava izgrađene aplikacije i slike.
- scripts/: Poddirektorij koji sadrži skripte korištene za postavljanje okruženja i razvojnih alata.

# **4.3. Korisnička konfiguracija**

Nakon što se izvrši skripta oe-init-build-env s predanim parametrom naziva direktorija, obavlja se inicijalizacija direktorija i postavljaju se varijable okoline potrebne za proces izgradnje. Unutar inicijaliziranog direktorija postoji poddirektorij conf/ koji sadrži specifične postavke. Datoteke unutar direktorija conf/ kojima su definirane postavke su:

- bblayers.conf: Definira slojeve koji se koriste prilikom izrade slike.
- local.conf: Pruža velik broj osnovnih varijabli kojima je omogućena prilagodba okruženja za izradu slike. Primjeri varijabli su:
	- MACHINE: Definira uređaj za koji se izrađuje distribucija.
	- DL\_DIR: Definira direktorij koji se koristiti prilikom preuzimanja potrebnih resursa.
	- TMPDIR: Definira direktorij u koji se pohranjuju izrađeni resursi.

# **4.4. BSP sloj**

*Board Support Package* (BSP) sloj je kolekcija meta-podataka koji definiraju kako podržati određeni uređaj, skup uređaja ili platformu. BSP sloj uključuje podršku za specifične mogućnosti uređaja i konfiguraciju Linux jezgre s potrebnim upravljačkim programima. Također, BSP sloj može uključiti i dodatne programske komponente.

Ako se slijedi konvencija Yocto Projecta, BSP sloj se može promatrati kao bazni direktorij u kojemu su datoteke pohranjene prema određenoj strukturi. Yocto Project koristi konvenciju imenovanja BSP sloja kao meta-bsp\_ime, gdje bsp\_ime predstavlja naziv uređaja ili platforme. Ispis 4.9 prikazuje uobičajenu strukturu datoteka unutar BSP sloja. Iako se strukturu prikazanu u ispisu 4.9 može smatrati standardnom, stvarna struktura pojedinih BSP slojeva može se razlikovati.

**Ispis 4.3:** Uobičajena struktura datoteka unutar BSP sloja

```
meta-bsp_ime/bsp_license_file
meta-bsp_ime/README
meta-bsp_ime/README.sources
meta-bsp_ime/binary/bootable_images
meta-bsp_ime/conf/layer.conf
meta-bsp_ime/conf/machine/*.conf
meta-bsp_ime/recipes-bsp/*
meta-bsp_ime/recipes-core/*
meta-bsp_ime/recipes-graphics/*
meta-bsp_ime/recipes-kernel/linux/linux-yocto_kernel_rev.bbappend
```
Važnije komponente predloženog formata BSP sloja prikazanog u ispisu 4.9 su:

- conf/layer.conf: Definira sadržaj sloja i strukturu datoteka. Sadrži informacije o tome kako bi alat BitBake trebao koristiti sloj.
- conf/machine/\*.conf: Datoteke koje sadrže informacije o uređaju
- recipes-kernel/linux/linux-yocto\*.bbappend: Datoteke koje sadrže specifične promjene nad Yocto verzijom Linux jezgre.

# **4.5. Izrada slike za virtualiziranu okolinu**

Termin *slika operacijskog sustava* označava datoteku koja sadrži operacijski sustav, programe i njihove datoteke. Za potrebe kreiranja slike namijenjene za korištenje u virtualiziranoj okolini, unutar direktorija poky kreirat će se direktorij build\_virtual. Kreiranje direktorija i postavljanje okruženja potrebno je obaviti unutar direktorija poky izvođenjem naredbe prikazane u ispisu 4.4.

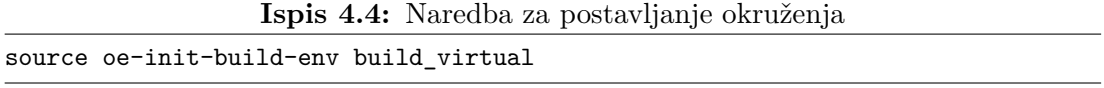

Nakon što je izvedena naredba iz ispisa 4.4, postavljeno je okruženje i za trenutni direktorij naredbenog retka postavljen je build\_virtual. Za uključivanje razvojnih alata i alata za mjerenje performansi potrebno je u datoteci conf/local.conf pronaći varijablu EXTRA\_IMAGE\_FEATURES i postaviti ju kako što je prikazano ispisom 4.5. Opcije dodane u varijablu EXTRA\_IMAGE\_FEATURES su:

– debug-tweaks: Omogućava da slika bude prilagođena za razvoj i otklanjanje pogrešaka.

- tools-profile: Uključuje alate za otklanjanje pogrešaka (engl. *debugging*) i praćenje (engl. *tracing*) u sliku.
- tools-sdk: Uključuje alate za razvoj aplikacija u sliku.

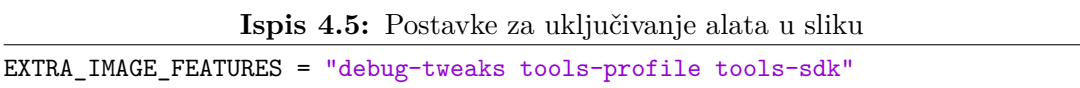

U datoteci conf/local.conf moguće je pronaći prethodno spomenutu varijablu MACHINE čija je zadana vrijednost qemux86. Vrijednošću qemux86 za ciljani uređaj je postavljen emulator x86 arhitekture procesora. Nakon što je sadržaj ispisa 4.5 dodan u datoteku conf/local.conf potrebno je pokrenuti proces izrade slike izvođenjem naredbe dane ispisu 4.6. Proces izrade slike je poduži te je potrebno omogućiti internetsku vezu kako bi se mogli preuzeti potrebni resursi.

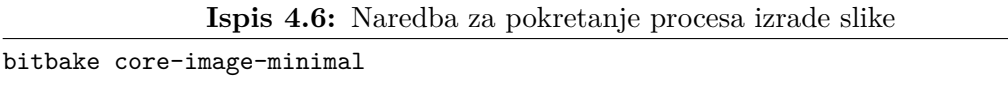

Nakon što proces izrade slike završi, sliku je moguće pokrenuti izvođenjem naredbe dane u ispisu 4.7. Izvođenje slike u virtualiziranoj okolini prikazano je na slici 4.1.

**Ispis 4.7:** Naredba za pokretanje slike u virtualiziranoj okolini runqemu qemux86

# **4.6. Izrada BSP sloja sa službenom Linux jezgrom**

Za pokretanje procesa izrade BSP sloja potrebno je unutar direktorija Poky referentnog sustava izvesti naredbu prikazanu ispisom 4.8. Parametar <ime\_sloja određuje naziv sloja. Nakon što je izvedena naredba iz ispisa 4.8, slijedi iterativni postupak kojim je moguće unijeti određene postavke. Primjer izrade sloja prikazan je slikom 4.2. Inicijalna struktura kreiranog sloja prikazana je u ispisu 4.9. U kreirani sloj je potrebno dodati definiciju uređaja i recepte za jezgru. Inicijalni sloj popunjen definicijom i receptom za jezgru nalazi se u prilogu, dok je njegova struktura prikazana u ispisu 4.10.

**Ispis 4.8:** Naredba za pokretanje izrade BSP sloja

```
O O OEMU
devtmpfs: mounted
deutmpfs: mounted<br>Freeing unused kernel memory: 672K (c1b0c000 - c1bb4000)<br>Write protecting the kernel text: 7844k<br>Write protecting the kernel read-only data: 2916k<br>INIT: version 2.88 booting<br>random: nonblocking pool is in
11, UBE 03.0
uvesafb: no monitor limits have been set, default refresh rate will be used
uuesafb: scrolling: redraw<br>Console: switching to colour frame buffer device 80x30
console: switching to colour frame buffer device 00x30<br>uvesafb: framebuffer at 0xfd000000, mapped to 0xd0900000, using 16384k, total 16
384k<br>384k<br>fb0: VESA VGA frame buffer device
Please wait: booting...
ricase wait: booting...<br>Starting udev<br>udevd[75]: starting version 182<br>IMIT: Entering reuberk interfaces... done.<br>Starting sustem massage bus: done.
Starting system message bus: dbus.
Starting suslogd∕klogd: done
  * Starting Avahi mDNS/DNS-SD Daemon: avahi-daemon
      \dotsdone
Starting OProfileUI server
Poky (Yocto Project Reference Distro) 1.7.1 gemux86 /dev/tty1
qemux86 login: root<br>root@qemux86:~# _
```
**Slika 4.1:** Izvođenje slike u virtualiziranoj okolini

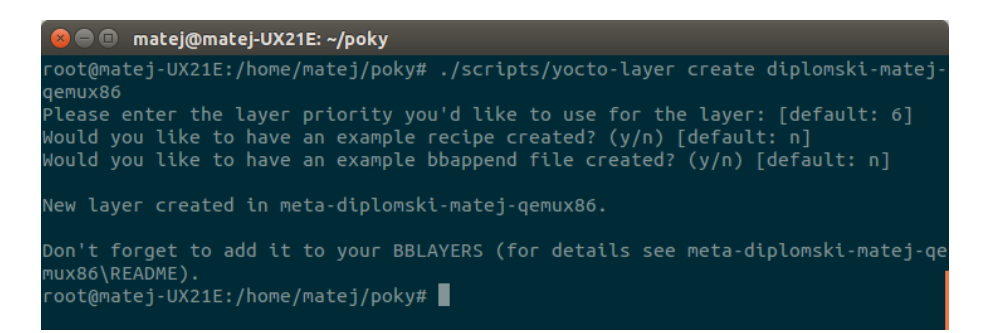

**Slika 4.2:** Prikaz izrade sloja

**Ispis 4.9:** Inicijalna struktura kreiranog BSP sloja

```
meta-diplomski-matej-qemux86
meta-diplomski-matej-qemux86/README
meta-diplomski-matej-qemux86/conf
meta-diplomski-matej-qemux86/conf/layer.conf
meta-diplomski-matej-qemux86/COPYING.MIT
```
**Ispis 4.10:** Struktura popunjenog BSP sloja

```
./recipes-kernel
./recipes-kernel/linux
./recipes-kernel/linux/linux-sluzbena-jezgra.bb
./recipes-kernel/linux/linux-sluzbena-jezgra
./recipes-kernel/linux/linux-sluzbena-jezgra/defconfig
./conf
./conf/machine
./conf/machine/diplomski-matej-qemux86.conf
./conf/layer.conf
./README
./COPYING.MIT
```
### **4.6.1. Recept za Linux jezgru**

Za preuzimanje repozitorija službene Linux jezgre potrebno je u odabranom direktoriju izvesti naredbu prikazanu u ispisu 4.11.

```
Ispis 4.11: Naredba za preuzimanje repozitorija službene Linux jezgre
```

```
git clone
   git://git.kernel.org/pub/scm/linux/kernel/git/stable/linux-stable.git
```
Nakon što je repozitorij službene Linux jezgre preuzet, moguće je vidjeti popis udaljenih grana (engl. *remote branches*) repozitorija izvođenjem naredbe prikazane u ispisu 4.12. Udaljene grane predstavljaju verzije Linux jezgre. Za rad s određenom verzijom Linux jezgre potrebno je kopirati udaljenu granu lokalno. Naredba za kopiranje 3.19 verzije Linux jezgre dana je u ispisu 4.13.

Prije nego što se Linux jezgra može prevesti u izvršni format, potrebno je konfigurirati jezgrin kod. Rezultat konfiguracijskog procesa je .config datoteka. Za izradu konfiguracijske datoteke moguće je koristiti sučelje make menuconfig za koje potreban repozitorij Linux jezgre, alat make, prevoditelj programskog jezika C i ncurses programska knjižica. Sučelje se pokreće unutar repozitorija Linux jezgre istoimenom naredbom. Primjer korištenja sučelja make menuconfig dan je na slici 4.3. Osim sučelja make menuconfig moguće je koristi i sučelje make defconfig koje kreira zadane postavke za određenu arhitekturu procesora.

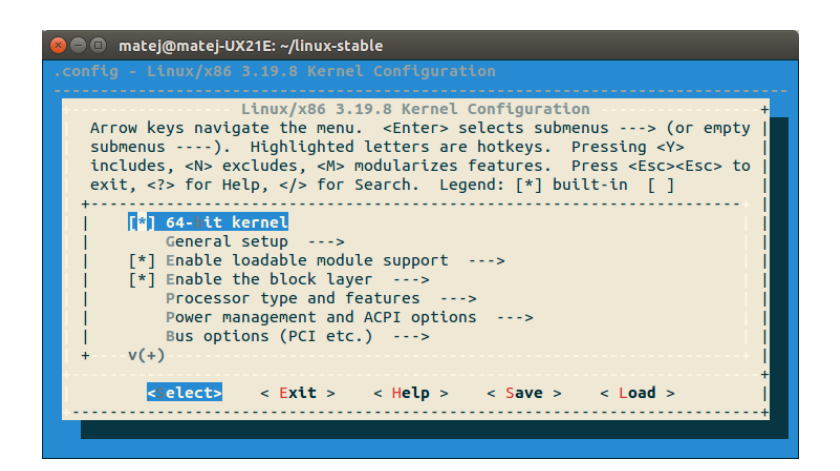

**Slika 4.3:** Primjer korištenja sučelja make menuconfig

**Ispis 4.12:** Naredba za pregled udaljenih grana repozitorija

| git branch -r |  |
|---------------|--|
|               |  |

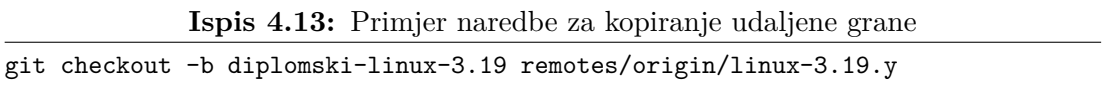

Datoteka linux-sluzbena-jezgra.bb unutar izgrađenog BSP definira recept za jezgru. Sadržaj datoteke linux-sluzbena-jezgra.bb je dan u ispisu 4.14. Četvrtom linijom ispisa 4.14 definirana je lokacija repozitorija Linux jezgre. Petom linijom uključene su konfiguracijske postavke koje su potrebne prilikom prevođenja jezgre. Priložena datoteka defconfig sadrži konfiguraciju jezgre izrađenu sučeljem make defconfig. Konfiguracija jezgre je namijenjena za i386 arhitekturu procesora. Ostale važnije varijable definirane u datoteci su:

- LINUX\_VERSION: Varijablom se naznačuje verzija Linux jezgre i koristi se prilikom definiranja varijable PV.
- PV: Varijabla označuje verziju recepta.
- LINUX\_VERSION\_EXTENSION: Definira vrijednost CONFIG\_LOCALVERSION varijable koja postavlja naziv jezgre vidljiv uname naredbom.
- COMPATIBLE\_MACHINE\_diplomski-matej-qemux86: Definira uređaj podržan receptom jezgre. U ovom slučaju vrijednost varijable je postavljena na uređaj definiran unutar istog BSP sloja.

**Ispis 4.14:** Sadržaj datoteke linux-sluzbena-jezgra.bb

```
1 inherit kernel
 2 require recipes-kernel/linux/linux-yocto.inc
 3
 4 SRC_URI = "git:///home/matej/linux-stable;protocol=file;bareclone=1"
 5 SRC_URI += "file://defconfig"
 6
 7 KBRANCH = "diplomski-linux-3.19"
 8
 9 LINUX VERSION = "3.19"
10 LINUX_VERSION_EXTENSION = "-diplomski_verzija"
11
12 SRCREV="${AUTOREV}"
13
14 PR = "r1"
15 PV = "${LINUX VERSION}+git${SRCPV}"
16
17 COMPATIBLE MACHINE diplomski-matej-qemux86 = "diplomski-matej-qemux86"
```
# **4.6.2. Konfiguracija uredaja**

Datoteka konfiguracije uređaja je /conf/machine/diplomski-matej-qemux86.conf. Konfiguracija uređaja sadrži standardne postavke emulatora. Najvažnija linija konfiguracije kojom je definirana željena verzija Linux jezgre dana je u ispisu 4.15.

**Ispis 4.15:** Postavka verzije jezgre PREFERRED\_PROVIDER\_virtual/kernel ?= "linux-sluzbena-jezgra"

# **4.6.3. Izrada slike za virtualiziranu okolinu**

Za potrebe kreiranja slike koja koristi izgrađeni BSP, unutar direktorija poky kreirat će se direktorij build\_sluzbena\_jezgre. Kreiranje direktorija i postavljanje okruženja potrebno je obaviti unutar direktorija poky izvođenjem naredbe prikazane u ispisu 4.16.

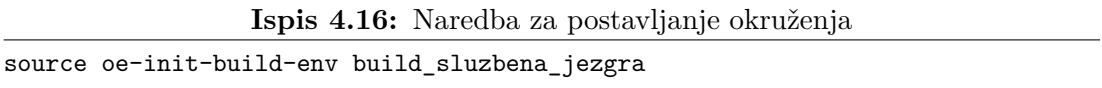

Nakon što je izvedena naredba iz ispisa 4.16, postavljeno je okruženje i za trenutni direktorij naredbenog retka postavljen je build\_sluzbena\_jezgra. Za uključivanje izrađenog sloja potrebno je urediti varijablu BBLAYERS unutar datoteke conf/bblayers.conf. U varijablu je potrebno dodati putanju do BSP sloja kao što je prikazano ispisom 4.17. U datoteci conf/local.conf potrebno

```
© OEMU
   lease wait: booting...<br>6.9325991 random: nonblocking pool is initialized
renting udev<br>Starting udeveloped and the starting version 182<br>1 3.9310071 udevd[9211: starting version 182<br>1 8.9915101 cdrom_id (968) used greatest stack depth: 6280 bytes left<br>1 10.4213741 EXT4-fs (sda): re-mounted. Opts:
ropers wing wave casme<br>INIT: Entering runlevel: 5<br>Configuring network interfaces... udhcpc (v1.23.2) started<br>I 13.5462961 ip (1185) used greatest stack depth: 6104 bytes left
r - 13.3462961 ip (1163) used g<br>Sending discover...<br>Sending discover...<br>Sending discover...<br>No lease, forking to background
Poky (Yocto Project Reference Distro) 1.8+snapshot-20150614 diplomski-matej-qemu
 x86 ⁄de∪⁄ttu1
diplomski-matej-qemux86 login: root<br>root@diplomski-matej-qemux86:~# uname -r<br>3.19.8-diplomski_verzija<br>root@diplomski-matej-qemux86:~# _
```
**Slika 4.4:** Izvođenje slike službene Linux jezgre

je varijablu pronaći varijablu MACHINE čija s vrijednošću "qemux86" i urediti istu kao što je prikazano u ispisu 4.18. Nakon što su uređene konfiguracijske datoteke, izradu slike sa službenom Linux jezgrom moguće je pokrenuti izvođenjem naredbe iz ispisa 4.6. Pokretanje slike službene Linux jezgre moguće je obaviti izvođenjem naredbe iz ispisa 4.19. Izvođenje službene Linux jezgre u virtualiziranoj okolini prikazano je na slici 4.4.

**Ispis 4.17:** Primjer postavljanja varijable BBLAYERS

```
BBLAYERS ? = " \ \ \ \ \ \ \ \ \/home/matej/poky/meta \
 /home/matej/poky/meta-yocto \
 /home/matej/poky/meta-yocto-bsp \
  /home/matej/poky/meta-diplomski-matej-qemux86 \
       "
```
**Ispis 4.18:** Postavka varijable MACHINE

```
MACHINE = "diplomski-matej-qemux86"
```
**Ispis 4.19:** Pokretanje slike službene Linux jezgre

runqemu

```
tmp/deploy/images/diplomski-matej-qemux86/bzImage-diplomski-matej-qemux86.bin
tmp/deploy/images/diplomski-matej-qemux86/core-image-minimal-
diplomski-matej-qemux86.ext4
```
# **4.6.4. Izmjena službene Linux jezgre**

Kako bi se demonstrirala lakoća izmjene repozitorija Linux jezgre, prikazana je vrlo jednostavna modifikacija jezgrinog koda. Izmjene su unesene za funkciju filesystems proc show() koja se nalazi unutar datoteke fs/filesystems.c repozitorija Linux jezgre. Izmijenjena funkcija prikazana je u ispisu 4.20. Funkcija filesystems\_proc\_show() dio je posebnog datotečnog sustava putem kojega jezgra pruža razne informacije. U funkciju je dodan poziv printk() funkcije koja bilježi znakovni niz u jezgrin dnevnik (engl. *kernel log*).

**Ispis 4.20:** Prikaz izmjenjene funkcije filesystems\_proc\_show()

```
static int filesystems_proc_show(struct seq_file *m, void *v)
{
   struct file_system_type * tmp;
   read_lock(&file_systems_lock);
   tmp = file_systems;
   while (tmp) {
       seq printf(m, \frac{9}{8}t\frac{2}{1}m,
           (tmp->fs_flags & FS_REQUIRES_DEV) ? "" : "nodev",
           tmp->name);
       tmp = tmp->next;
   }
   read_unlock(&file_systems_lock);
   printk("Matej was here!\n");
   return 0;
}
```
Provjeru obavljenih izmjena unutar repozitorija Linux jezgre moguće je obaviti izvođenjem naredbe prikazane u ispisu 4.21. Rezultat izvođenja naredbe iz ispisa 4.21 trebao bi biti sličan rezultatu danom u ispisu 4.22. Obavljene izmjene je potrebno potvrditi. Primjer naredbe za potvrdu unesenih izmjena dan je u ispisu 4.23. Ako se žele provjeriti potvrde obavljenih izmjena potrebno je izvesti naredbu git log. Primjer pregleda potvrda dan je u ispisu 4.24. Ako postoji slika koja je izgrađena prije nego što su promjene nad jezgrom obavljene, dovoljno je obaviti ažuriranje slike naredbama danim u ispisu 4.25. U suprotnom, potrebno je obaviti sve korake prikazane u prethodnom odjeljku. Izvođenje slike službene Linux jezgre s unesenim izmjenama prikazano je na slici 4.5.

**Ispis 4.21:** Naredba za provjeru unesenih izmjena

| -p HEAD<br>git diff |
|---------------------|
|---------------------|

**Ispis 4.22:** Rezultat izvođenja git diff naredbe

```
diff --git a/fs/filesystems.c b/fs/filesystems.c
index 5797d45..9c4e8f7 100644
--- a/fs/filesystems.c
+++ b/fs/filesystems.c
@@ -233,6 +233,8 @@ static int filesystems_proc_show(struct seq_file *m, voi
   d *v)tmp = tmp->next;
   }
   read_unlock(&file_systems_lock);
+
+ printk("Matej was here!\n");
   return 0;
}
```
**Ispis 4.23:** Primjer naredbe za potvrdu unesenih izmjena

```
git commit -a -m 'Dodana poruka koja ce biti zabiljezena prilikom poziva
   funkcije filesystems_proc_show'
```

```
Ispis 4.24: Primjer pregleda obavljenih potvrda
```

```
commit 7f4d72d0aef767c9731661720820800e232b450c
Author: Matej Filkovic <matej.filkovic@fer.hr>
Date: Sun Jun 14 22:10:26 2015 +0200
   Dodana poruka koja ce biti zabiljezena prilikom poziva funkcije
       filesystems_proc_show
commit fcf4fe0e3e820408890ae137a684e56010c55f99
Author: Greg Kroah-Hartman <gregkh@linuxfoundation.org>
Date: Mon May 11 05:34:10 2015 -0700
   Linux 3.19.8
```

```
Ispis 4.25: Naredbe za ažuriranje slike
```

```
bitbake -c cleanall virtual/kernel
bitbake -c deploy virtual/kernel
```
# **4.7. Izrada slike za Raspberry Pi 2**

Izrada slike namijenjene za Raspberry Pi 2 zahtjeva odgovarajući BSP sloj. Za preuzimanje BSP sloja potrebno je unutar direktorija Poky referentnog sustava izvesti naredbu iz ispisa 4.26.

| <b>BOO QEMU</b>                                                                  |
|----------------------------------------------------------------------------------|
| 7.3566081 Matej was here!                                                        |
| 7.962410] udevd[927]: starting version 182                                       |
| 9.0360451 EXT4-fs (sda): re-mounted. Opts: data=ordered                          |
| bootlogd: cannot allocate pseudo tty: No such file or directory                  |
| 9.8846161 cdrom_id (984) used greatest stack depth: 6280 bytes left              |
| 11.516696] Matej was here!                                                       |
| INIT: Entering runlevel: 5                                                       |
| Configuring network interfaces udhcpc (v1.23.2) started                          |
| 12.1507091 ip (1076) used greatest stack depth: 6104 bytes left                  |
| Sending discover                                                                 |
| Sending discover                                                                 |
| Sending discover                                                                 |
| No lease, forking to background                                                  |
| done.                                                                            |
| Starting syslogd/klogd: done                                                     |
|                                                                                  |
| Poky (Yocto Project Reference Distro) 1.8+snapshot-20150614 diplomski-matej-qemu |
| x86 ∕de∪⁄tty1                                                                    |
|                                                                                  |
| diplomski-matej-qemux86 login: root                                              |
| root@diplomski-matej-qemux86:~# uname -r                                         |
| 3.19.8-diplomski_verzija                                                         |
| root@diplomski-matej-qemux86:~# cat /proc/filesystems > /dev/null                |
| 48.530304] Matej was here!                                                       |
| root@diplomski-matej-qemux86:~#                                                  |

**Slika 4.5:** Izvođenje slike službene Linux jezgre s unesenim promjenama

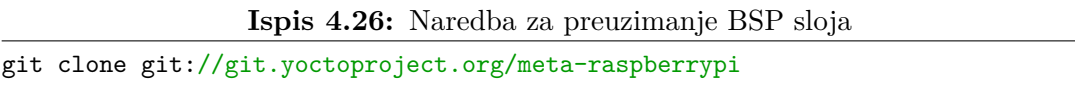

Nakon što je BSP sloj preuzet, potrebno je kreirati direktorij i postaviti okruženje za izradu. Kreiranje direktorija i postavljanje okruženja potrebno je obaviti izvođenjem naredbe iz ispisa 4.27.

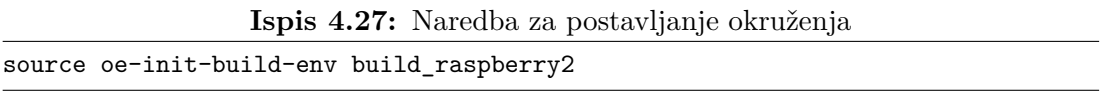

Nakon što je izvedena naredba iz ispisa 4.27, postavljeno je okruženje i za trenutni direktorij postavljen build\_raspberry2. U datoteci conf/local.conf potrebno je pronaći varijablu MACHINE s postavljenom vrijednošću "qemux86" te ju urediti kao što je prikazano u ispisu 4.28. Za uključivanje preuzetog BSP sloja potrebno je urediti varijablu BBLAYERS unutar datoteke conf/bblayers.conf. U varijablu je potrebno dodati putanju do BSP sloja kao što je prikazano ispisom 4.29.

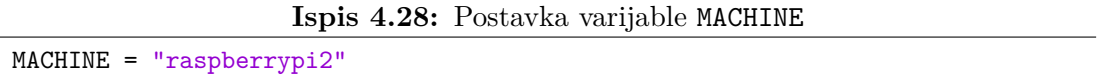

Za uključivanje razvojnih alata i alata za mjerenje performansi potrebno je u datoteci conf/local.conf pronaći varijablu EXTRA\_IMAGE\_FEATURES i postaviti ju kako što je prikazano ispisom 4.5. Nakon što su postavke konfiguracije pohranjene potrebno je pokrenuti izradu slike izvođenjem naredbe dane u ispisu 4.30.

Nakon što je slika izgrađena, potrebno ju je pohraniti na memorijsku karticu. Primjer naredbe za pohranu slike na memorijsku karticu dan je u ispisu 4.31.

**Ispis 4.29:** Primjer postavljanja varijable BBLAYERS

```
BBLAYERS ? = " \ \ \ \ \ \/home/matej/poky/meta \
   /home/matej/poky/meta-yocto \
   /home/matej/poky/meta-yocto-bsp \
   /home/matej/poky/meta-raspberrypi \
  "
```
**Ispis 4.30:** Naredba za pokretanje procesa izrade slike

```
bitbake rpi-basic-image
```
**Ispis 4.31:** Primjer naredbe za pohranu slike na memorijsku karticu

```
dd if=tmp/deploy/images/raspberrypi2/rpi-basic-image-raspberrypi2.rpi-sdimg
   of=/dev/sdb
```
# **4.7.1. Jezgrini moduli**

Jezgrini moduli (engl. *kernel modules*) su dijelovi koda koji mogu biti dodani jezgri na zahtjev. Proširuju funkcionalnost jezgre bez potrebe za ponovnim podizanjem sustava. Jedan tip jezgrinih modula su upravljački programi koji omogućuju jezgri pristup sklopovlju.

Prevođenje jezgrinih modula se razlikuje od prevođenja standardnih korisničkih programa. Unutar poky direktorija nalazi se predložak za jezgrino modul. Točnije, direktorij predloška je meta-skeleton/recipes-kernel/hello-mod/. U dodatku D dan je izvorni kod jezgrinog modula namijenjenog za Raspbery Pi 2. Modul je nazvan kprobe-modul i za njega je kreiran istoimeni direktorij unutar meta-raspberrypi/recepies-kernel. U kreirani direktorij kopiran je sadržaj direktorija predloška koji je kasnije uređen. Uređeni sadržaj direktorija kprobe-modul prikazan je u ispisu 4.32. Izvorni kod modula pohranjen je u datoteci files/kprobe\_modul.c. Ispisom 4.33 prikazan je recept jezgrinog modula. Datoteka Makefile kojom je definirano prevođenje jezgrinog modula dana je u ispisu 4.34.
kprobe-modul/files kprobe-modul/files/COPYING kprobe-modul/files/Makefile kprobe-modul/files/kprobe\_modul.c kprobe-modul/kprobe-modul\_0.1.bb

```
Ispis 4.33: Recept za jezgrin modul
```

```
SUMMARY = "Modul koji postavlja kret_probe sondu i cita PMU brojace"
LICENSE = "GPLv2"
LIC_FILES_CHKSUM = "file://COPYING;md5=12f884d2ae1ff87c09e5b7ccc2c4ca7e"
inherit module
PR = "r0"PV = "0.1"SRC URI = "file://Makefile \
         file://kprobe_modul.c \
         file://COPYING \
         "
S = "$(WORKDIR]'
```
**Ispis 4.34:** Datoteka koja definira prevođenje jezgrinog modula

```
obj-m := kprobe_modul.o
SRC := $(shell pwd)
a11$(MAKE) -C $(KERNEL_SRC) M=$(SRC)
modules_install:
    $(MAKE) -C $(KERNEL_SRC) M=$(SRC) modules_install
clean:
    rm -f *.o *~ core .depend .*.cmd *.ko *.mod.c
    rm -f Module.markers Module.symvers modules.order
    rm -rf .tmp_versions Modules.symvers
```
Za prevođenje jezgrinog modula potrebno je prvo unutar direktorija Poky referentnog sustava izvesti naredbu iz ispisa 4.27. Zatim je potrebno izvesti naredbu iz ispisa 4.35.

**Ispis 4.35:** Naredba za izradu kprobe-modul jezgrinog modula bitbake kprobe-modul

Putanja do izgrađenog jezgrinog modula dana je u ispisu 4.36. Modul je potrebno

postaviti u odabrani direktorij i izvesti naredbu iz ispisa 4.37. Izvođenjem naredbe 4.37 kreirat će se direktorij u kojemu je potrebno naći datoteku s ekstenzijom .ko i prenijeti na uređaj. Učitavanje jezgrinog modula obavlja se naredbom insmod kojoj je kao parametar potrebno predati datoteku s ekstenzijom .ko. Pregled jezgrinog dnevnika obavlja se naredbom dmesg.

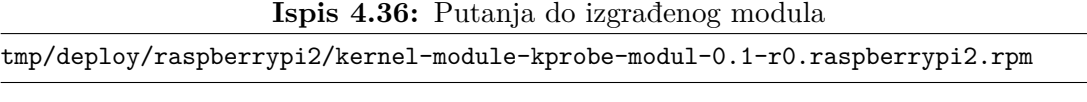

**Ispis 4.37:** Naredba za raspakiranje jezgrinog modula rpm2cpio kernel-module-kprobe-modul-0.1-r0.raspberrypi2.rpm | cpio -idmv

# **5. Mjerenje performansi na operacijskom sustavu Linux**

## **5.1. Metode mjerenja performansi**

Prema proučenim sučeljima i alatima za mjerenje performansi na operacijskom sustavu Linuxu, moguće je definirati sljedeće metode mjerenja performansi:

- Praćenje (engl. *tracing*): Metoda se zasniva na označavanju instrukcija procesora ili naredbi u izvornom kodu. Izvođenje označene instrukcije predstavlja događaj kojemu su pridruženi odgovarajući rukovatelji. Rukovatelji obično bilježe događaj i određene vrijednosti kao što je npr. stanje brojača jedinice za mjerene performansi u trenutku izvođenja označene instrukcije.
- Profiliranje (engl. *profiling*): Metoda se zasniva na sakupljanju uzoraka. Period sakupljanja uzoraka je obično izražen kao broj pojavljivanja događaja.

Ako se prate prva i zadnja instrukcija određene funkcije, moguće je mjeriti njezine performanse. Prije nego što se izvede prva instrukcija funkcije pročitaju se vrijednosti brojača. Brojači se zatim ponovno pročitaju nakon što se izvede zadnja instrukcija funkcije. Broj događaja unutar funkcije je razlika obavljenih čitanja. Na ovaj način praćenje se može iskoristi za mjerenje performansi funkcija jezgre operacijskog sustava.

## **5.2. Sučelja za mjerenje performansi**

Tablica 5.1 prikazuje različita sučelja koja se mogu iskoristiti za mjerenje performansi na Linux operacijskom sustavu.

Linux jezgra održava razne statističke podatke na razini pojedinih procesa te

| Namjena                                     | Sučelje                      |
|---------------------------------------------|------------------------------|
| Informacije za proces                       | /proc                        |
| Informacije na razini sustava               | /proci/sys                   |
| Informacije na razini upravljačkih programa | /sys                         |
| Praćenje na razini procesa                  | uprobes                      |
| Pristup PMU-u                               | perf events                  |
| Praćenje na razini jezgre                   | ftrace, Kprobes, tracepoints |

**Tablica 5.1:** Sučelja koja se mogu iskoristiti za mjerenje performansi

cijelog sustava. Neki od primjera su: broj promjena konteksta po sekundi i broj kreiranja procesa po sekundi. Zbog toga što je održavanje statističkih podataka uključeno u jezgri, njihovo korištenje ne predstavlja dodatno opterećenje koje bi usporilo rad sustava. Statistički podatci jezgre su dostupni putem posebnih datotečnih sustava /proc i /sys. Ova sučelja ne omogućuju fino mjerenje performansi te nisu daljnje razmatrana.

## **5.2.1. Sučelje perf\_events**

Sučelje perf\_events omogućava bilježenje događaja. Događaji koji mogu biti bilježeni sučeljem kategorizirani su na sljedeće:

- Sklopovski događaj (engl. *hardware event*): Događaj praćen jedinicom za mjerenje performansi.
- Programski događaj (engl. *software event*): Događaj iz Linux jezgre (npr. zamjena konteksta, migracija procesa s jednog na drugi procesor).
- Događaj priručne memorije (engl. *hardware cache event*): Događaj praćen jedinicom za mjerenje performansi vezan za određenu razinu priručne memorije (npr. L1, TLB).
- Događaj prekidne točke (engl. *hardware breakpoint*): Događaj je pristup određenoj memorijskoj lokaciji.
- Događaj statičke točke praćenja (engl. *tracepoint event*): Događaj je doseg statičke točke praćenja.

Za ovaj rad važni su samo sklopovski događaji i događaji priručne memorije. Ostale kategorije događaja i njihovo praćenje sučeljem perf\_events nije razmatrano. perf\_events sučelje definira generalizirani skup sklopovskih događaja i događaja priručne memorije kako bi se isti mogli koristiti transparentno za različite arhitekture procesora. Korištenjem sučelja nije potrebno poznavati jedinicu za mjerenje performansi niti njezine registre. Podsustav Linux jezgre obavlja programiranje registara jedinice za mjerenje performansi. Čitanje vrijednosti brojača omogućeno je korištenjem standardnih sustavskih poziva. Kako se dostupni događaji razlikuju među arhitekturama procesora, skup generaliziranih događaja je ograničen. Za neke procesore je moguće da svi generalizirani događaji nisu dostupni. Preporučuje se uvidom u izvorni kod sučelja vidjeti vrijednost događaja koja se programira u registar jedinice za mjerenje performansi. Ponekad naziv generaliziranog događaja može podosta odstupati od stvarnog događaja bilježenog jedinicom za mjerenje performansi.

Slično radu jedinice za mjerenje performansi, sučelje pruža dva načina rada:

- Brojanje: Svaka pojava događaja uzrokuje uvećanje vrijednosti brojača.
- Uzorkovanje: Period uzimanja uzoraka može biti definiran na dva načina:
	- broj pojava događaja
	- prosječna stopa uzoraka po sekundi

Korištenje sučelja za sakupljanje uzoraka nije razmatrano radom. Razmatra se samo brojanje kako bi se korištenjem jedinice za mjerenje performansi odredile performanse pojedine funkcije ili određenog dijela izvornog koda.

## **Korištenje sučelja**

Korištenje perf\_events sučelja zasniva se na perf\_event\_open() sustavskom pozivu. perf\_event\_open() sustavski poziv nema implementiranu omotnu rutinu u standardnoj programskoj knjižici. Preporučuje se napisati omotnu rutinu kako bi se olakšalo korištenje. Primjer omotne rutine za perf\_event\_open() sustavski poziv dan je u ispisu 5.1. Povratna vrijednost sustavskog poziva perf\_eve nt open() je opisnik brojača.

**Ispis 5.1:** Prikaz omotne rutine za perf\_event\_open() sustavski poziv

```
#include <linux/perf event.h>
#include <unistd.h>
#include <sys/syscall.h>
#include <asm/unistd.h>
int perf_event_open(struct perf_event_attr *attr, pid_t pid, int cpu,
                  int group_fd, unsigned long flags)
{
   return syscall(__NR_perf_event_open, attr, pid, cpu, group_fd, flags);
}
```
Argument attr definira događaj koji se želi bilježiti sučeljem. Neki od važnijih članova strukture struct perf\_event\_attr su:

- type: Atributom je specificiran tip događaja. Npr. ako se želi bilježiti jedan od sklopovskih događaja, vrijednost atributa je potrebno postaviti na PERF\_TYPE\_HARDWARE.
- config: Atributom je specificiran događaj koji se želi bilježiti. Npr. ako je atribut type postavljen na PERF TYPE\_HARDWARE, atribut config može biti postavljen na PERF\_COUNT\_HW\_CPU\_CYCLES.
- disabled: Ako je atribut postavljen, brojač odabranog događaja nije uključen. Brojač je moguće uključiti pozivom ioctl() funkcije.
- exclude\_user: Ako je atribut postavljen, događaji iz korisničkog prostora neće biti bilježeni.
- exclude\_kernel: Ako je atribut postavljen, događaji iz jezgrinog prostora neće biti bilježeni.

Argumentima pid i cpu određeni su process i procesor za koje se želi bilježiti događaj definiran argumentom attr. Moguće su sljedeće vrijednosti argumenata:

- pid == 0, cpu == -1: Bilježi za pozivajući proces ili dretvu na bilo kojem procesoru.
- pid == 0, cpu >= 0: Bilježi za pozivajući proces samo prilikom izvođenja na definiranom procesoru.
- pid > 0 i cpu == -1: Bilježi za definirani proces na bilo kojem procesoru.
- pid > 0 i cpu >= 0: Bilježi za definirani proces samo prilikom izvođenja na definiranom procesoru.

Argument group\_fd omogućuje kreiranje grupe događaja koja će se bilježiti odjednom. Grupa događaja ima voditelja. Voditelja je potrebno kreirati prvog tako da se argument group\_fd postavi na -1. Ostale članove grupe potrebno je kreirati postavljanjem opisnika voditelja za argument group\_fd.

Brojači se zaustavljaju i pokreću korištenjem funkcije ioctl(). Nakon što je brojač zaustavljen, on više ne bilježi događaje ali zadržava vrijednost. Čitanje brojača obavlja se read() sustavskim pozivom.

Dodatak A sadrži program koji koristi perf\_events sučelje. Dio izvornog koda kojim je definiran događaj koji se želi pratiti dan je u ispisu 5.2. Događaj definiran u ispisu 5.2 je izvođenje instrukcije. Brojač izvedenih instrukcija nije uključen i definiran je da broji samo instrukcije izvedene u korisničkom načinu rada.

**Ispis 5.2:** Primjer definiranja događaja perf\_events sučeljem

```
memset(&pe, 0, sizeof(struct perf_event_attr));
pe.type = PERF_TYPE_HARDWARE;
pe.size = sizeof(struct perf_event_attr);
pe.config = PERF_COUNT_HW_INSTRUCTIONS;
pe.disabled = 1;pe.exclude_kernel = 1;
pe.exclude_hv = 1;
```
Dio izvornog koda koji upravlja brojačem definiranog događaja dan je u ispisu 5.3. Brojači se resetiraju, uključuju i zaustavljaju pozivom ioctl() funkcije. Ako je definirana grupa događaja, umjesto 0 potrebno je proslijediti vrijednost PERF\_IOC\_FLAG\_GROUP.

**Ispis 5.3:** Primjer rada s brojačima perf\_events sučelja

```
ioctl(fd, PERF_EVENT_IOC_RESET, 0);
ioctl(fd, PERF_EVENT_IOC_ENABLE, 0);
zbroji matrice(matrica a, matrica b, matrica rez, red);
ioctl(fd, PERF_EVENT_IOC_DISABLE, 0);
read(fd, &count, sizeof(long long));
```
#### **Točnost perf\_events sučelja**

Srednja vrijednost je broj kojim se predstavljaju rezultati više uzastopnih mjerenja. Računanje srednje vrijednosti provodi se po formuli 5.1, gdje je *x* mjerena veličina, a *N* broj mjerenja. Standardna devijacija označava koliko u prosjeku pojedina mjerenja odstupaju od srednje vrijednosti i računa se prema formuli 5.2.

$$
\bar{x} = \frac{\sum_{i=1}^{N} x_i}{N} \tag{5.1}
$$

$$
\sigma = \sqrt{\frac{1}{N} \sum_{i=1}^{N} (x_i - \bar{x})^2}
$$
\n(5.2)

Za provjeru točnosti pref events sučelja i jedince za mjerenje performansi korišten je program dan u dodatku A. Test je proveden za dvije različite konfiguracije prikazane u tablici 5.2. Konfiguracija s Broadcom procesorom je Raspberry Pi 2 uređaj, za koji je izrađena slika Linux operacijskog sustava u poglavlju 4.

Uz pretpostavku da je program iz priloga A pohranjen u datoteku test\_instr

ukcije.c, prevođenje programa obavlja se naredbom iz ispisa 5.4. Jedini događaj unutar procesora koji se može pobrojati su izvedene instrukcije. Program kao argument prima red kvadratne matrice i u funkciji zbroji\_matrice() obavlja zbrajanje dvodimenzionalnih polja koja su dinamički alocirana. Korištenjem sučelja perf events broje se izvedene instrukcije unutar funkcije zbroji matrice(). Za generiranje instrukcija procesora iz izvršnog programa, potrebno je izvesti naredbu danu u ispisu 5.5. Instrukcije funkcije zbroji\_matrice() za testne konfiguracije iz tablice 5.2 dane su u dodatku B.

Tablice 5.4 i 5.3 prikazuju odnos izmjerenog broja instrukcija i izračunatog broja instrukcija u funkciji zbroji\_matrice\_(). Mjerenja su ponovljena dvadeset puta. Važno je napomenuti da izračunati broj instrukcija funkcije ne uključuje instrukcije za prijenos parametara i zaustavljanje brojača. Iz priloženih mjerenja vidljivo je da za obje konfiguracije postoji stalna razlika između broja instrukcija u funkciji zbroji matrice() i izmjerenog broja instrukcija. Razlika iznosi osamnaest i za veći broj instrukcija je zanemariva. Za većinu mjerenja standardna devijacija je nula i manja odstupanja se pojavlju tek kod većeg broja instrukcija. Moguće je zaključiti da su jedinice za mjerenje performansi oba procesora prilikom brojanja instrukcija vrlo točne.

| Procesor         | Distribucija                    | Verzija Linux<br>jezgre    |
|------------------|---------------------------------|----------------------------|
| Intel $i5-2467M$ | Ubuntu 14.04<br>(LTS)           | $3.13.0 - 55 -$<br>generic |
| Broadcom BCM2836 | Poky referentna<br>distribucija | 3.18.11                    |

**Tablica 5.2:** Prikaz konfiguracija korištenih prilikom testiranja

**Ispis 5.4:** Naredba za prevođenje testnog programa gcc test\_instrukcije.c -o test\_instrukcije -std=gnu99

|  |  | Ispis 5.5: Naredba za generiranje instrukcija procesora |  |  |
|--|--|---------------------------------------------------------|--|--|
|--|--|---------------------------------------------------------|--|--|

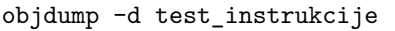

## **5.2.2. Statičke točke praćenja**

Statičke točke praćenja (engl. *static tracepoints*) su funkcije koje bilježe informacije na specifičnim mjestima u Linux jezgri. Kako bi funkcije bilježile informacije

|                          |                                     | Izmjereni broj instrukcija |                  |  |
|--------------------------|-------------------------------------|----------------------------|------------------|--|
| Red kvadratne<br>matrice | Broj instrukcija<br>unutar funkcije | $\bar{x}$                  | $\sigma$         |  |
|                          | 66                                  | 84                         | $\Omega$         |  |
| 2                        | 185                                 | 203                        | $\left( \right)$ |  |
| 5                        | 962                                 | 980                        | $\left( \right)$ |  |
| 10                       | 3657                                | 3675                       | $\left( \right)$ |  |
| 20                       | 14297                               | 14315                      | $\mathcal{O}$    |  |
| 50                       | 88217                               | 88235                      | $\left( \right)$ |  |
| 100                      | 351417                              | 351435                     | 0                |  |
| 200                      | 1402817                             | 1402835.4                  | 0.489            |  |
| 500                      | 8757017                             | 8757037                    | 0.730            |  |
| 1000                     | 35014017                            | 35014041.733               | 1.842            |  |
| 2000                     | 140028017                           | 140028061.333              | 4.526            |  |
| 5000                     | 875070017                           | 875070624.866              | 9.728            |  |

**Tablica 5.3:** Mjerenja broja instrukcija za konfiguraciju s Broadcom procesorom

potrebno ih je omogućiti određenim alatom. Programerima je omogućeno definiranje vlastitih statičkih točaka u izvornom kodu Linux jezgre.

Jedna od statičkih točaka praćenja je sched\_switch. U ispisu 5.6 dan je dio funkcije context\_switch() koja se nalazi u datoteci kernel/scehd/core.c službenog repozitorija Linux jezgre. Funkcija context\_switch() poziva funkciju prepare\_task\_switch() čiji je dio dan u ispisu 5.7. Funkcija prepare\_task\_sw itch() zatim poziva funkciju trace\_sched\_switch() koja bilježi informacije ako je točka sched\_switch aktivirana. Sadržaji ispisa 5.6 i 5.7 kopirani su iz grane službene Linux jezgre kreirane u odjeljku 4.6.

Ispisom 5.8 dan je pregled informacija koje sched\_switch točka bilježi. Rezultat je dobiven korištenjem alata LTTng opisanog u narednom dijelu. Iz ispisa je vidljiv naziv i identifikator procesa čije je izvođenje zaustavljeno. Također, vidljiv je naziv i identifikator procesa kojemu je procesor dan na korištenje.

|               |                  | Izmjereni broj instrukcija |                  |  |
|---------------|------------------|----------------------------|------------------|--|
| Red kvadratne | Broj instrukcija | $\bar{x}$                  | $\sigma$         |  |
| matrice       | unutar funkcije  |                            |                  |  |
|               | 60               | 78                         | 0                |  |
| 2             | 183              | 201                        | $\left( \right)$ |  |
| 5             | 1008             | 1026                       |                  |  |
| 10            | 3903             | 3921                       | 0                |  |
| 20            | 15393            | 15411                      |                  |  |
| 50            | 95463            | 95481                      | 0                |  |
| 100           | 380913           | 380931                     | $\left( \right)$ |  |
| 200           | 1521813          | 1521831                    | ( )              |  |
| 500           | 9504513          | 9504532.8                  | 0.909            |  |
| 1000          | 38009013         | 38009034.466               | 1.3097           |  |
| 2000          | 152018013        | 152018038.8                | 1.796            |  |
| 5000          | 950045013        | 950045513.062              | 7.275            |  |

**Tablica 5.4:** Mjerenja broja instrukcija za konfiguraciju s Intel procesorom

**Ispis 5.6:** Prikaz dijela funkcije context\_switch()

```
/*
/*
* context_switch - switch to the new MM and the new thread's register state.
*/
static inline struct rq *
context_switch(struct rq *rq, struct task_struct *prev,
        struct task_struct *next)
{
 struct mm_struct *mm, *oldmm;
 prepare_task_switch(rq, prev, next);
 mm = next->mm;
 oldmm = prev->active_mm;
```

```
Ispis 5.7: Prikaz dijela funkcije prepare_task_switch()
```

```
static inline void
prepare_task_switch(struct rq *rq, struct task_struct *prev,
       struct task struct *next)
{
 trace_sched_switch(prev, next);
 sched_info_switch(rq, prev, next);
 perf_event_task_sched_out(prev, next);
```
**Ispis 5.8:** Rezultat praćenja statičke točke sched\_switch alatom LTTng

```
[13:50:38.943646736] (+0.000104554) matej-UX21E sched_switch: { cpu_id = 2 },
   { prev_comm = "test_trosak", prev_tid = 5711, prev_prio = 20, prev_state
   = 1, next_comm = "kworker/2:1", next_tid = 17 8, next_prio = 20 }
```
## **5.2.3. Sučelje Kprobes**

Kprobes (*Kernel Dynamic Probes*) je sučelje koje omogućuje dinamičko definiranje točaka praćenja u Linux jezgri. Zasniva se na konceptu jezgrinih sondi (engl. *kernel probe*). Jezgrina sonda je skup rukovatelja (engl. *handlers*) postavljenih na adresu određene instrukcije koja se nalazi u jezgrinom adresnom prostoru. Trenutno postoje tri vrste jezgrinih sondi:

- kprobe: Mogu biti postavljene na bilo koju instrukciju jezgre.
- jprobe: Postavljaju se na početnu instrukciju jezgrine funkcije i omogućavaju jednostavan pristup argumentima funkcije.
- kretprobe: Postavljaju se na zadnju instrukciju funkcije.

Podatkovne strukture i funkcije koje omogućavaju pristup Kprobes sučelju definirane su u datoteci zaglavlja <linux/kprobes.h>. Zbog toga što se sonde postavljaju na instrukcije u jezgrinom adresnom prostoru, njihovo postavljanje potrebno je obaviti korištenjem jezgrinih modula.

Nakon registracije krpobe sonde, Kprobes sučelje kopira instrukciju na koju je sonda postavljena i zamjenjuje prvih nekoliko bajtova instrukcijom prekida (engl. *breakpoint instruction*) (npr. int3 na i386 i x86\_64 arhitekturi procesora) [5]. Kada izvođenje dosegne instrukciju prekida, registri procesora su spremljeni i kontrola izvođenja je prepuštena Kprobes sučelju. Sučelje tada poziva pred rukovatelja (engl. *pre-handler*) povezanog s kprobe sondom te mu kao parametre predaje adresu sonde i pohranjene registre. Nakon što pred rukovatelj obavi definiranu aktivnost, Kprobes sučelje izvodi kopiju instrukcije u koračnom načinu (engl. *single-stepped*). Kada je kopija instrukcije izvedena, poziva se naknadni rukovatelj (engl. *post-handler*) ako je definiran. Izvođenje tada nastavlja s instrukcijom koja se nalazi nakon one na koju je postavljena sonda. Moguće je definirati i rukovatelja za obradu pogrešaka (engl. *fault-handler*) koji će se pozvati ako se dogodi pogreška u jednom od navedenih rukovatelja.

jprobe sonda implementirana je korištenjem kprobe sonde koja je postavljena na početnu instrukciju funkcije. Rukovatelj jprobe sonde mora imati iste argumente i povratnu vrijednost kao funkcija čijim se argumentima želi pristupiti i uvijek mora završiti pozivom funkcije jprobe\_return().

Prilikom registracije kretprbe sonde postavlja se kprobe sonda na ulazu u funkciju. Kada se pozove funkcija na koju je postavljena sonda, Kprobes sučelje sprema povratnu adresu i zamjenjuje ju adresom proizvoljne instrukcije (obično nop instrukcija) na koju je postavljena kprobe sonda. Korištenjem kretprobe sonde moguće je definirati rukovatelja koji će se pozvati prilikom ulaska u jezgrinu funkciju, te rukovatelja koji će se pozvati prilikom izlaska iz jezgrine funkcije.

## **Primjer korištenja Kprobes sučelja**

Dodatak D sadrži jezgrin modul koji koristi kretprobe sondu. Dio izvornog koda kojim je definirana kretprobe sonda i njezini rukovatelji dan je u ispisu 5.9. Postavljanjem atributa .maxactive na jedan, definirano je da samo jedna sonda može biti aktivna. Linijom kret\_sonda.kp.symbol\_name = "udp\_v4\_get\_port"; rezolucija adrese funkcije prepuštena je jezgri. Definirana sonda registrana je pozivom funkcije register\_kretprobe(). Nakon što je modul učitan, ulaskom u funkciju udp\_v4\_get\_port() pozvat će se ulazni rukovatelji, dok će se povratni rukovatelj pozvati prilikom izlaska iz funkcije.

**Ispis 5.9:** Prikaz postavljanja rukovatelja kretprobe sonde

```
static struct kretprobe kret_sonda = {
    .handler = povratni_rukovatelj,
    .entry_handler = ulazni_rukovatelj,
    maxactive = 1,
};
```
## **5.3. Alati za mjerenje performansi**

U nastavku je dan pregled alata potrebnih za razvijenu metodologiju.

## **5.3.1. Alat ftrace**

Alat ftrace je napravljen kako bi omogućio programerima i dizajnerima sustava odgonetnuti što se događa unutar Linux jezgre. Može biti korišten prilikom otklanjanja pogrešaka i analize latencije u Linux jezgri. Obično se smatra samo pratiteljem funkcija pozvanih prilikom izvođenja u jezgrinom načinu rada, međutim sadrži i dodatne funkcionalnosti kao što je npr. aktiviranje statičkih točaka praćenja.

ftrace koristi debugfs posebni datotečni sustav kako bi omogućio pristup kontrolnim datotekama i datotekama za prikaz rezultata. Datoteke alata nalaze se unutar direktorija /sys/kernel/debug/tracing od kojih su sljedeće važne za ovaj rad:

- current\_tracer: Koristi se za odabir načina praćenja. Za ovaj rad jedini važan način praćenja je function\_graph koji prati funkcije na njihovom ulazu i povratu. Funkcijski pozivi prikazani su na način sličan izvornom kodu programskog jezika C. Primjer function\_graph načina praćenja dan je u ispisu 5.10.
- tracing\_on: Koristi se za isključivanje i uključivanje praćenja.
- trace: Sadrži rezultat praćenja u čitljivom formatu.
- set\_ftrace\_pid: Omogućuje praćenje samo jednog procesa.
- max\_graph\_depth: Koristi se s function\_graph načinom praćenja. Datotekom je moguće definirati dubinu do koje će se pozvane funkcije prikazivati. Zadanim postavkama dubina nije ograničena.

| 1) |            | $SVS$ sendto() {                     |
|----|------------|--------------------------------------|
| 1) |            | sockfd lookup light() $\{$           |
| 1) | $1.122$ us | fget $light()$ ;                     |
| 1) | $2.524$ us |                                      |
| 1) | $0.435$ us | $move\_addr_to\_kernel.path .14()$ ; |
| 1) |            | $sock$ sendmsg $()$ {                |
| 1) |            | security_socket_sendmsg() {          |
| 1) |            | apparmor_socket_sendmsg() {          |
| 1) | $0.526$ us | aa revalidate $sk()$ ;               |
| 1) | 1.998 us   |                                      |
| 1) | 3.756 us   |                                      |
|    |            |                                      |

**Ispis 5.10:** Primjer praćenja function\_graph načinom

Razlog zbog kojega alat ftrace uvršten u ovaj rad je ponajviše function\_graph način praćenja kojime je moguće vrlo brzo odrediti koje se jezgrine funkcije pozivaju za sustavski poziv. Također, postavljanjem dubine poziva na odgovarajuću vrijednost moguće je učiniti rezultat preglednijim. Iako su aproksimacije, iz prikazanih latencija moguće je relativno brzo odrediti koje funkcije najviše utječu na performanse. Za odabrane funkcije potrebno je provesti fina mjerenja korištenjem jedinice za mjerenje performansi.

### **Rad s alatom**

Ako debugfs datotečni sustav nije postavljen po zadanim postavkama, potrebno ga je postaviti izvođenjem naredbe prikazane u ispisu 5.11. Nakon što je postavljen debugfs moguće je pronaći direktorij /sys/kernel/debug/tracing koji sadrži sve datoteke alata ftrace.

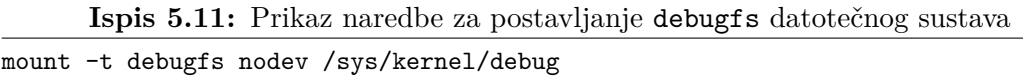

Rad s alatom ftrace zasniva se na izvođenju naredbi ispisa 5.12 unutar direktorija /sys/kernel/debug/tracing. Parametar dubina određuje razinu do koje će se pratiti pozvane funkcije. Parametar pid je identifikator procesa za koji se prate pozvane jezgrine funkcije.

**Ispis 5.12:** Korištenje alata ftrace za praćenje jezgrinih funkcija

```
echo dubina > max_grap_depth
echo pid > set_ftrace_pid
echo function_graph > current_tracer
echo 1 > tracing_on
```
Rezultati praćenja pregledavaju se izvođenjem naredbe iz ispisa 5.13. Primjer rezultata dan je u ispisu 5.10.

**Ispis 5.13:** Naredba za pregled rezultata praćenja jezgrinih funkcija cat trace

## **5.3.2. Alat LTTng**

LTTng *Linux Trace Toolkit: next generation* je alat kojim je moguće provesti praćenje u jezgrinom i korisničkom prostoru. Omogućava pristup statičkim točkama praćenja i jedinici za mjerenje performansi. Pristup jedinici za mjerenje performansi obavlja korištenjem perf\_events sučelja. Prilikom praćenja u jezgrinom prostoru, brojači jedinice za mjerenje performansi čitaju se na razini procesora. Omogućava i dinamičko praćenje jezgrenih funkcija korištenjem kprobe i kretprobe sondi.

Koncepti alata LTTng su:

- Sjednica praćenja (engl. *tracing session*)
- Domena praćenja (engl. *domain*)
- Kanal (engl. *channel*)

## – Događaj (engl. *event*)

Sjednica praćenja je spremnik stanja. Sva praćenja korištenjem alata LTTng moraju biti obavljena unutar sjednice. Informacije pojedinih sjednica praćenja su u potpunosti izolirane od drugih. Neki od važnijih atributa i objekata koje sjednica sadrži su:

- Ime
- Stanje praćenja (pokrenuto ili zaustavljeno)
- Jednu ili više domena
- Za svaku domenu listu kanala
- Za svaki kanal:
	- Ime kanala
	- Stanja kanala (uključen ili isključen)
	- Listu događaja
	- Listu kontekstnih informacija (npr. identifikator procesa, vrijednosti brojača jedinice za mjerenje performansi)

Domena određuje kategoriju praćenja. LTTng omogućuje više domena praćenja od kojih su dvije: Linux jezgra i korisnički prostor. Kanal je skup događaja sa specificiranim parametrima i informacijama vezanim uz kontekst. Kanal uvijek ima jedinstveno ime po domeni unutar sjednice praćanje. Kao događaj može se definirati poziv funkcije, izvođenje instrukcije ili statička točka praćenja. Pojava događaja popraćena je definiranim kontekstnim informacijama. Promatrani događaj je uvijek registriran na barem jedan kanal.

## **Rad s alatom**

Za ovaj rad alat LTTng se koristi isključivo za mjerenje performansi jezgrinih funkcija i praćenje točke sched\_switch. Praćenje se odvija u domeni jezgre i koristi se samo jedan kanal. Rad s alatom se svodi na ispis 5.14. Naredbom lttng create kreirana je sjednica čiji je naziv diplomski\_sjednica. Naredbom lttng enable-event dodan je događaj čiji je naziv SyS\_sendto. Događaj je u domeni jezgre i definiran je kao ulazak i izlazak iz funkcije SyS\_sendto(). Preporučuje se događaj uvijek nazvati imenom funkcije koja se prati. Kod praćenja drugih funkcija potrebno je zamijeniti naziv događaja i naziv funkcije. Naredbom lttng add-context dodane su kontekstne informacije koje će se prikupiti prilikom ulaska i izlaska iz funkcije SyS\_sendto(). Dodane kontekstne informacije su identifikator procesa za koji se izvodi jezgrina funkcija i broj izvedenih instrukcija. Za dodavanje dodatnih kontekstnih informacija potrebno je samo u istoj liniji predati opciju -t i naziv kontekstne informacije. Pregled dostupnih kontekstnih informacija moguće je obaviti izvođenjem naredbe prikazane u ispisu 5.19. U domeni jezgre korištenje sučelja perf\_events omogućeno je samo na razini procesora. Kontekstne informacije vezane uz sučelje pref\_events označene su s perf:cpu prefiksom. Neke od kontekstnih informacija vezane uz sučelje perf\_events dane su u ispisu 5.16. Naredba lttng start pokreće praćenje. Kada se praćenje želi zaustaviti potrebno je izvesti naredbu iz ispisa 5.15. Rezultati praćenja pregledavaju se izvođenjem naredbe iz ispisa 5.17. Primjer rezultata praćenja prikupljenih sjednicom definiranom u ispisu 5.14 dan je u ispisu 5.20. Iz ispisa je vidljivo da su kontekstne informacije prikupljene prilikom ulaska i izlaska iz funkcije SyS\_sendto(). Broj izvedenih instrukcija je razlika vrijednosti očitane prilikom izlaska iz funkcije i vrijednosti očitane prilikom ulaska u funkciju.

Zbog toga što izvođenje jezgrinih funkcija za neki proces može biti zaustavljeno, potrebno je pratiti i točku sched\_switch tako da se u ispis 5.14 doda naredba iz ispisa 5.21. Naredbu je potrebno dodati prije lttng start naredbe. Primjer naredbe kojom je moguć pregled izvođenja zadane funkcije i zamjene konteksta za promatrani proces dan je u ispisu 5.22. Za neku drugu promatranu funkciju potrebno je naziv događaja SyS\_sendto zamijeniti definiranim. Također, potrebno je postaviti i vrijednost identifikatora procesa. Primjer neispravnog mjerenja performansi jezgrine funkcije dan je u ispisu 5.23. Iz ispisa je vidljivo da je izvođenje jezgrine funkcije SyS\_sendto() zaustavljeno za proces čija je vrijednost identifikatora 1441. Izvođenje jezgrine funkcije za proces je zatim nastavljeno i zabilježen je izlazak iz funkcije SyS\_sendto(). Ovakva mjerenja potrebno je odbaciti jer se brojači jedinice za mjerenje performanse čitaju na razini procesora. Primjer ispravnog mjerenja kod kojega funkcija nije zaustavljena tijekom izvođenja dan je u ispisu 5.24. Nakon što rezultati praćenja nisu više potrebni, moguće ih je ukloniti izvođenjem naredbe iz ispisa 5.25.

**Ispis 5.14:** Naredbe za rad s alatom LTTng

<sup>1</sup> lttng create diplomski\_sjednica

<sup>2</sup> lttng enable-event SyS\_sendto -k --function SyS\_sendto

<sup>3</sup> lttng add-context -k -t pid -t perf:instructions

<sup>4</sup> lttng start

#### lttng stop

**Ispis 5.16:** Kontekstne informacije vezane uz perf\_events sučelje

```
perf:cpu:cpu-cycles, perf:cpu:cycles,
perf:cpu:stalled-cycles-frontend,
perf:cpu:idle-cycles-frontend,
perf:cpu:stalled-cycles-backend,
perf:cpu:idle-cycles-backend,
perf:cpu:instructions, perf:cpu:cache-references,
perf:cpu:cache-misses,
perf:cpu:branch-instructions, perf:cpu:branches,
```
**Ispis 5.17:** Naredba za pregled rezultata praćenja

lttng view

**Ispis 5.18:** Naredba za praćenje točke sched\_switch

lttng enable-event sched switch -k

**Ispis 5.19:** Naredba za pregled dostupnih kontekstnih informacija

lttng add-context --help

**Ispis 5.20:** Primjer rezultata praćenja

```
[09:10:16.709620680] (+0.000364309) matej-UX21E SyS_sendto_entry: { cpu_id =
   2 }, { pid = 2934, perf_instructions = 5209761285 }, { ip =
   0xFFFFFFFF8160EFB0, parent_ip = 0xFFFFFFFF81733D5D }
[09:10:16.709633895] (+0.000013215) matej-UX21E SyS_sendto_return: { cpu_id =
   2 }, { pid = 2934, perf_instructions = 5209765439 }, { ip =
   0xFFFFFFFF8160EFB0, parent_ip = 0xFFFFFFFF81733D5D }
```
**Ispis 5.21:** Naredba za praćenje točke sched\_switch

lttng enable-event sched\_switch -k

**Ispis 5.22:** Naredba za pregled praćene funkcije i zamjene konteksta lttng view | grep -E "SyS\_sendto|tid = 1441"

**Ispis 5.23:** Primjer neispravnog mjerenja performansi jezgrine funkcije

| $[04:02:24.570807135]$ (+0.001119583) raspberrypi2 SyS_sendto_entry: { cpu_id =      |
|--------------------------------------------------------------------------------------|
| 1 }, { pid = 1441, perf_cpu_instructions = 3747564400, perf_cpu_cycles =             |
| 6286813580, perf_cpu_cache_references = 2027260178, perf_cpu_cache_misses            |
| = 463629 }, { ip = 0x804479A4, parent_ip = 0x8000ED40 }                              |
| $[04:02:24.571131250]$ (+0.000324115) raspberrypi2 sched_switch: { cpu_id = 1        |
| }, $\{$ pid = 1441, perf_cpu_instructions = 3747658912, perf_cpu_cycles =            |
| 6287008078, perf_cpu_cache_references = 2027307321, perf_cpu_cache_misses            |
| $= 463875$ }, { prev_comm = "server_udp", prev_tid = 1441, prev_prio = 20,           |
| $prev\_state = 1024$ , $next\_comm = "rcu\_preempt", next\_tid = 7$ , $next\_prio =$ |
| 20 <sup>1</sup>                                                                      |
| $[04:02:24.571203281]$ (+0.000072031) raspberrypi2 sched_switch: { cpu_id = 1        |
| }, { $pid = 7$ , $perf_cpu_instructions = 3747681230$ , $perf_cpu_cycles =$          |
| 6287050452, perf_cpu_cache_references = 2027319583, perf_cpu_cache_misses            |
| $= 463930$ }, { $prev_{comm} = "rcu_{preempt", prev\_tid = 7, prev\_prio = 20,$      |
| $prev\_state = 1$ , $next\_comm = "server\_udp", next\_tid = 1441, next\_prio = 20$  |
|                                                                                      |
| $[04:02:24.571446771]$ (+0.000243490) raspberrypi2 SyS_sendto_return: { cpu_id       |
| $= 1$ }, { pid = 1441, perf_cpu_instructions = 3747749397, perf_cpu_cycles           |
| $= 6287221447$ , $perf_cpu_cache_references = 2027355556$ ,                          |
| $perf\_cpu\_cache\_misses = 464213$ }, { $ip = 0x804479A4$ , $parent\_ip =$          |
| 0x8000ED40 }                                                                         |

**Ispis 5.24:** Primjer ispravnog mjerenja performansi jezgrine funkcije

```
[04:02:30.679495727] (+0.001103906) raspberrypi2 SyS_sendto_entry: { cpu_id =
   1 }, { pid = 1441, perf_cpu_instructions = 3945573565, perf_cpu_cycles =
   6623873533, perf_cpu_cache_references = 2134258852, perf_cpu_cache_misses
   = 487736 }, { ip = 0x804479A4, parent_ip = 0x8000ED40 }
[04:02:30.679852394] (+0.000356667) raspberrypi2 SyS_sendto_return: { cpu_id
   = 1 }, { pid = 1441, perf_cpu_instructions = 3945682250, perf_cpu_cycles
   = 6624111737, perf_cpu_cache_references = 2134314073,
   perf\_cpu\_cache\_misses = 488085 }, { ip = 0x804479A4, parent_ip =
   0x8000ED40 }
```
**Ispis 5.25:** Naredba za uklanjanje rezultata praćenja

lttng destroy

#### **Točnost alata LTTng**

Za testiranje točnosti alata LTTng korišten je jezgrin modul iz dodatka D. Točnost je testirana za broj instrukcija funkcije udp\_v4\_get\_port(). Tablica 5.5 prikazuje rezultate za dvadeset ponovljenih mjerenja.

Iz prikazanih rezultata vidljivo je da alat LTTng unosi određeno odstupanje i rezultati su manje stabilni nego oni od jezgrinog modula. Međutim, za priloženi modul bilo je potrebno proučiti registre jedinice za mjerenje performansi. Osim toga, priloženim modulom nije moguće utvrditi zaustavljanje izvođenja jezgrine

|               | Broj instrukcija |          |  |
|---------------|------------------|----------|--|
|               | $\mathcal{X}$    |          |  |
| $LT$ Tng      | 1674.75          | - 16.896 |  |
| Jezgrin modul | 894              |          |  |

**Tablica 5.5:** Mjerenja broja instrukcija za funkciju udp\_v4\_get\_port()

funkcije. Ako je jezgra konfigurirana tako da se njezine funkcije ne mogu prekinuti tijekom izvođenja, priloženi modul predstavlja jednostavnu zamjenu za alat.

# **6. Metodologija finog mjerenja performansi**

# **6.1. Opis metodologije**

Fino mjerenje performansi moguće je obaviti tako da se za dijelove izvornog koda broje odabrani događaji prisutni u procesoru. Potpora brojanju događaja prisutnih u procesoru ostvarena je jedinicom za mjerenje performansi. Dijelovi izvornog koda s kojima treba započeti mjerenja su funkcije. Ako se ustanovi da funkcija unosi neprihvatljivo kašnjenje potrebno je mjerenja ponoviti nad njezinim manjim dijelovima. Nakon što se ustanove dijelovi koda koji unose najviše kašnjenja potrebno je pronaći razlog i ispitati optimizaciju.

Promatranjem proteklih ciklusa vrlo brzo je moguće utvrditi koji dijelovi koda najviše utječu na izvođenje. Ako se uz cikluse broje i izvedene instrukcije moguće je promatrati i mjeru CPI. Za dijelove izvornog koda s većom vrijednošću mjere CPI postoji mogućnost da gube vrijeme čekajući na dohvat podataka iz memorije. Brojanjem događaja povezanih uz priručnu memoriju moguće je utvrditi kojim razinama memorije se najviše pristupa. Ako se ustanovi da dijelovi izvornog koda ne iskorištavaju prednosti priručne memorije potrebno je ispitati mogućnost optimizacije.

# **6.2. Metodologija na operacijskom sustavu Linux**

Sučelje perf events se može koristi za mjerenje performansi korisničkih programa. Primjer je program dan u dodatku A. Za mjerenje performansi jezgrinih funkcija potrebno je koristiti alat LTTng na način prikazan u odjeljku 5.3.2. Iako unosi određena odstupanja, odgovarajuća zamjena nije pronađena. Jezgrin modul

iz dodatka D je primjer moguće zamjene, ali njegova funkcionalnost je minimalna.

Za određivanje pozvanih jezgrinih funkcija potrebno je koristiti alat ftrace. Primjer rada s alatom dan u ispisu 5.12 prati sve pozvane jezgrine funkcije do definirane dubine. Kako bi se omogućilo praćenja jezgrinih funkcija koje su rezultat poziva određene funkcije iz korisničkog programa, priložene su pomoćne funkcije u dodatku E. Funkciju ocisti\_zapise() potrebno je pozvati prije početka praćenja kako bi se uklonili stari zapisi. Preostale dvije funkcije moguće je koristi kao što je prikazno u ispisu 6.1. Funkcija zapocni\_pracenje\_jezgrinih\_funckija() za argument prima dubinu do koje se pozvane jezgrine funkcije žele pratiti. Pregled rezultata obavlja se naredbom iz ispisa 5.13. Primjer rezultata dobivenih korištenjem pomoćnih funkcija dan je u ispisu 6.2. Pozvana jezgrina funkcija nalazi se iznad SyS\_open() funkcije koja se poziva prilikom zaustavlja praćenja s funkcijom zaustavi pracnje jezgrinih funckija(). Nakon što su pronađene pozvane jezgrine funkcije, moguće je provesti mjerenja.

**Ispis 6.1:** Primjer korištenja pomoćnih funkcija za alat ftrace

```
zapocni_pracenje_jezgrinih_funckija(1);
sendto(s, message, strlen(message), 0, (struct sockaddr *) &si_other, slen);
zaustavi_pracnje_jezgrinih_funckija();
```
**Ispis 6.2:** Primjer rezultata dobivenih korištenjem pomoćnih funkcija

```
#
# CPU DURATION FUNCTION CALLS
# | | | | | | |
 1) 0.937 us | mutex_unlock();
 1) 0.521 us | __fsnotify_parent();
 1) 2.135 us | fsnotify();
 1) 0.782 us | sb end write();
 1) 5.885 us | SyS_close();
 1) + 12.917 us | do work pending();
 1) ! 186.354 us | SyS_sendto();
 1) + 93.021 us | SyS_open();
 1) | SyS_write() {}
```
# tracer: function\_graph

## **6.3. Primjena razvijene metodologije**

U nastavku su prikazani rezultati mjerenja performansi za odabrane funkcije međuprocesne komunikacije. Prikazano je mjerenje performansi jezgrinih funkcija za slanje i primanje podataka protokolom UDP.

## **6.3.1. Mjerenja performansi za međuprocesnu komunikaciju**

Tablica 6.1 sadrži izmjerene instrukcije i cikluse za odabrane funkcije međuprocesne komunikacije. Mjerenja su obavljena za testnu konfiguraciju s Broadcom procesorom. Za mjerenje broja instrukcija i ciklusa korišteno je perf\_events sučelje. Brojani su događaji iz jezgrinog i korisničkog prostora. Za svaku funkciju obavljeno je dvadeset mjerenja.

|              | Broj ciklusa   |          | Broj instrukcija |          |
|--------------|----------------|----------|------------------|----------|
| Funkcija     | $\overline{x}$ | $\sigma$ | $\boldsymbol{x}$ |          |
| sem wait()   | 3837.1875      | 808.952  | 1779.939         | 474.832  |
| sem post()   | 3682           | 618.000  | 1725.321         | 173.143  |
| sem_close()  | 71269.727      | 3058.398 | 14178.515        | 701.454  |
| sem unlink() | 51216.864      | 4016.184 | 9026.432         | 195.6746 |

**Tablica 6.1:** Mjerenja za odabrane funkcije međuprocesne komunikacija

Uz signal takta procesora od 900 MHz prosječno vrijeme izvođenja odabranih funkcija međuprocesne komunikacije dano je u tablici 6.2.

**Tablica 6.2:** Prosječno vrijeme izvođenja odabranih funkcija međuprocesne komunikacije

| Funkcija     | Prosječno vrijeme izvođenja $(\mu s)$ |
|--------------|---------------------------------------|
| sem wait()   | 4.263                                 |
| sem post()   | 4.091                                 |
| sem close()  | 79.188                                |
| sem unlink() | 56.907                                |

## **6.3.2. Mjerenja za jezgrine funkcije prilikom slanja podataka UDP-om**

Mjerenja su provedena za testnu konfiguraciju s Broadcom procesorom. Promatrano je vrijeme obrade u jezgri prilikom slanja 1024 bajta funkcijom sendto(). Jezgrine funkcije praćene su do dubine 5 i rezultat praćenja je dan u ispisu 6.3

**Ispis 6.3:** Prikaz jezgrinih funkcija pozvanih s sendto()

| 0)<br>$Sys\_sendto() \{$                                     |  |
|--------------------------------------------------------------|--|
| 0)<br>sockfd_lookup_light() {                                |  |
| 0)<br>$_f$ dget() {                                          |  |
| (0)<br>$0.625$ us<br>$_{-}$ fget_light();                    |  |
| }<br>0) $5.990$ us                                           |  |
| $0) + 11.563$ us<br>}                                        |  |
| 0)<br>$move\_addr_to\_kernel()$ {                            |  |
| (0)<br>$0.729$ us<br>$_{--}$ copy_from_user();               |  |
| }<br>(0)<br>$6.355$ us                                       |  |
| 0)<br>sock_sendmsg() {                                       |  |
| 0)<br>$inet\_sendmsg() \{$                                   |  |
| 0)<br>0.573 us<br>$_{2}$ rcu $_{real\_lock}($ ;              |  |
| 0)<br>0.573 us<br>$_{\_rcorner}$ rcu $_{\_red{\_$ unlock()}; |  |
| 0)<br>$udp_sendmsg()$ {                                      |  |
| $0)$ 0.521 us<br>$_{rucu\_read\_lock()$ ;                    |  |
| 0) $0.572$ us<br>$\text{\_rcu\_read\_unlock}()$ ;            |  |
| $0) + 20.677$ us<br>ip_route_output_flow();                  |  |
| $0) + 44.896$ us<br>ip_make_skb();                           |  |
| 0) ! $123.958$ us  <br>$udp_send_skb()$ ;                    |  |
| 0) $0.572$ us<br>dst_release();                              |  |
| }<br>$0)$ ! 230.625 us                                       |  |
| 0) $!247.968$ us<br>}                                        |  |
| 0) $!254.010$ us<br>ł                                        |  |
| 0) $!292.604$ us<br><u>}</u><br>$\perp$                      |  |

Tablica 6.3 sadrži izmjerene instrukcije i cikluse za funkcije iz ispisa 6.3 koje značajnije utječu na izvođenje. Mjerenja su obavljena korištenjem alata LTTng. Za svaku funkciju obavljeno je dvadeset mjerenja.

|                        | Broj ciklusa |          | Broj instrukcija |          |
|------------------------|--------------|----------|------------------|----------|
| Funkcija               | $\bar{x}$    | $\sigma$ | $\overline{x}$   | $\sigma$ |
| $Sys$ sendto()         | 235958.72    | 20141.82 | 105235.1         | 1750.987 |
| sock sendmsg()         | 189310.92    | 17049.63 | 81071            | 2010.508 |
| inet sendmsg()         | 162169.37    | 2140.570 | 70016.571        | 1743.912 |
| $udp$ sendmsg $()$     | 141113.214   | 9993.62  | 60283.562        | 1503.929 |
| ip route output flow() | 30913.25     | 2218.524 | 15115.222        | 22.468   |
| ip make skb()          | 43671.8      | 3742.751 | 17164.6          | 33.157   |
| udp send skb()         | 75103.764    | 776.975  | 31384.529        | 1497.389 |

**Tablica 6.3:** Mjerenja za jezgrine funkcije prilikom slanja 1024 bajta UDP-om

Uz signal takta procesora od 900 MHz prosječno vrijeme izvođenja funkcija iz tablice 6.3 dano je u tablici 6.4.

| Funkcija                | Prosječno vrijeme izvođenja $(\mu s)$ |
|-------------------------|---------------------------------------|
| $Sys$ sendto()          | 262.176                               |
| $sock$ sendmsg $()$     | 210.345                               |
| $\text{inet}$ sendmsg() | 180.188                               |
| $udp$ sendmsg $()$      | 156.794                               |
| ip route output flow()  | 34.348                                |
| ip make skb()           | 48.524                                |
| udp_send skb()          | 83.448                                |

**Tablica 6.4:** Prosječno vrijeme izvođenja za jezgrine funkcije prilikom slanja 1024 bajta UDP-om

# **6.3.3. Mjerenja za jezgrine funkcije prilikom primanja podataka UDP-om**

Mjerenja su provedena za testnu konfiguraciju s Broadcom procesorom. Promatrano je vrijeme obrade u jezgri prilikom primanja 1024 bajta funkcijom recvfrom(). Jezgrine funkcije su praćene do dubine 5 i rezultat praćenja je dan u ispisu 6.4

| 0)      |                   |   | $Sys\_recvfrom() \{$             |
|---------|-------------------|---|----------------------------------|
| $\circ$ |                   |   | sockfd_lookup_light() {          |
| $\circ$ |                   |   | $_f$ dget() {                    |
| (0)     | 0.833 us          |   | $_{-}$ fget_light();             |
| $\circ$ | 6.354 us          |   | }                                |
|         | $0) + 12.136$ us  |   | ł                                |
| $\circ$ |                   |   | $sock\_recvmsg() \{$             |
| $\circ$ |                   |   | inet_recvmsg() {                 |
| (0)     | $0.573$ us        |   | $_{2}$ rcu_read_lock();          |
|         | 0) $0.573$ us     |   | $_{\_}rcu_{\_}read_{\_}nlock();$ |
| $\circ$ |                   |   | udp recvmsg $()$ {               |
| $\circ$ | 4.219 us          |   | skb recv datagram();             |
|         | $0) + 11.666$ us  |   | skb_copy_datagram_iovec();       |
|         | $0) + 21.302$ us  |   | skb_free_datagram_locked();      |
|         | $0) + 57.084$ us  |   | }                                |
|         | $0) + 75.000$ us  |   | ጉ                                |
|         | $0$ ) + 81.198 us |   | ł                                |
| $\circ$ |                   |   | move_addr_to_user() {            |
|         | 0) $1.614$ us     |   | __copy_to_user();                |
|         | 0) $8.177$ us     |   | ጉ                                |
|         | 0) ! 118.177 us   | ጉ |                                  |

**Ispis 6.4:** Prikaz jezgrinih funkcija pozvanih s recvfrom()

Tablica 6.5 sadrži izmjerene instrukcije i cikluse za funkcije iz ispisa 6.4 koje značajnije utječu na izvođenje. Mjerenja su obavljena korištenjem alata LTTng. Za svaku funkciju obavljeno je dvadeset mjerenja.

Uz signal takta procesora od 900 MHz prosječno vrijeme izvođenja funkcija iz tablice 6.5 dano je u tablici 6.6.

|                            | Broj ciklusa |          | Broj instrukcija |          |
|----------------------------|--------------|----------|------------------|----------|
| Funkcija                   | $\bar{x}$    | $\sigma$ | $\mathcal{L}$    | $\sigma$ |
| SyS recvfrom()             | 141723.090   | 3054.59  | 71458.181        | 204.308  |
| sock recvmsg()             | 93587.375    | 3796.085 | 47650.625        | 776.294  |
| inet recvmsg()             | 74676.388    | 3004.460 | 37597.047        | 704.035  |
| $udp$ recvmsg $()$         | 63820.6      | 2856.067 | 32998.1          | 131.625  |
| skb_copy_datagram_iovec()  | 27539.187    | 1258.563 | 14143.25         | 17.275   |
| skb_free_datagram_locked() | 30963.636    | 1110.154 | 15355.818        | 27.461   |
|                            |              |          |                  |          |

**Tablica 6.5:** Mjerenja za jezgrine funkcije prilikom primanja 1024 bajta UDP-om

**Tablica 6.6:** Prosječno vrijeme izvođenja jezgrinih funkcije prilikom primanja 1024 bajta UDP-om

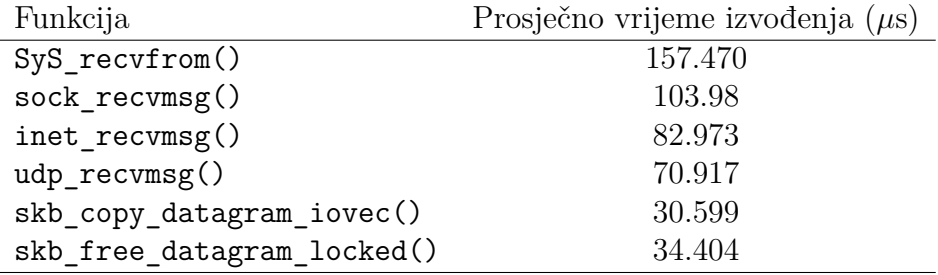

# **7. Zaključak**

U ovom radu predložena je metodologija mjerenja performansi koja koristi jedinicu za mjerenje performansi. Prikazano je pref\_events sučelje Linux jezgre kojim je omogućen pristup jedinici za mjerenje performansi. Problem uočen prilikom korištenja perf\_events sučelja je nepostojanje odgovarajuće dokumentacije. Prebrojavanjem instrukcija utvrđeno je da su jedinice za mjerenje performansi dva različita procesora prilikom brojanja instrukcija vrlo točne. Alatom LTTng omogućeno je mjerenje performansi jezgrinih funkcija. Kao moguća alternativa alatu LTTng dan je jezgrin modul koji definira jezgrine sonde i čita brojače jedinice za mjerenje performansi. Usporedbom rezultata dobivenih jezgrinim modulom i alatom LTTng, utvrđeno je da su vrijednosti dobivene jezgrinim modulom manje i da alat LTTng unosi određeno odstupanje. Razvoj jezgrinog modula zahtijevao je detaljno proučavanje registara specifične jedinice za mjerenje performansi i nije primjenjiv za druge arhitekture procesora. Kroz ovaj rad jedinica za mjerenje performansi korištena je samo za brojanje instrukcija i ciklusa. Prilikom provedbe mjerenja mogu se brojati i ostali događaji podržani jedinicom za mjerenje performansi.

# LITERATURA

- [1] ftrace function tracer. https://www.kernel.org/doc/Documentation/ trace/ftrace.txt. Pristupljeno: 27.06.2015.
- [2] Kernel lab. https://www.yoctoproject.org/training/kernel-lab, . Pristupljeno: 27.06.2015.
- [3] The linux kernel module programming guide. http://linux.die.net/ lkmpg/x40.html, . Pristupljeno: 27.06.2015.
- [4] An introduction to kprobes. https://1wn.net/Articles/132196/, . Pristupljeno:.
- [5] Kernel probes (kprobes). https://www.kernel.org/doc/Documentation/ kprobes.txt, . Pristupljeno: 27.06.2015.
- [6] Mrežno programiranje, fakultet elektortehnike i računarstva zagreb. http: //www.fer.unizg.hr/predmet/mrepro. Pristupljeno: 27.06.2015.
- [7] Perf event open. http://web.eece.maine.edu/~vweaver/projects/perf\_ events/perf event open.html. Pristupljeno: 27.06.2015.
- [8] On the value of static tracepoints. https://1wn.net/Articles/330402/,. Pristupljeno: 27.06.2015.
- [9] Using the linux kernel tracepoints. https://www.kernel.org/doc/ Documentation/trace/tracepoints.txt, . Pristupljeno: 27.06.2015.
- [10] Yocto project board support package. http://www.yoctoproject.org/ docs/1.8/bsp-guide/bsp-guide.html, . Pristupljeno: 27.06.2015.
- [11] Yocto project mega-manual. http://www.yoctoproject.org/docs/1.8/ mega-manual/mega-manual.html, . Pristupljeno: 27.06.2015.
- [12] Marco Cesat Daniel P. Bovet. *Understanding the Linux Kernel, Third Edition*. O'Reilly Media, Inc, 2006.
- [13] David A. Patterson John L. Hennessy. *Computer Architecture A Quantitative Approach*. Morgan Kaufmann, 2012.
- [14] Michael Kerrisk. *The Linux programming interface*. No Starch Press, Inc., 2010.
- [15] Mario Kovač. *Arhitektura računala*. Fakultet elektrotehnike i računarstva, 2015.
- [16] Robert Love. *Linux Kernel Development, Third Edition*. Pearson Education, Inc., 2010.
- [17] Daiane Angolini Otavio Salvador. *Embedded Linux Development with Yocto Project*. Packt Publishing Ltd., 2014.
- [18] Joshua Ruggiero. Measuring cache and memory latency and cpu to memory bandwidth. *Intel White Paper*, stranice 1–14, 2008.
- [19] Andrew S. Tanenbaum. *Structured computer organization, Sixth edition*. Pearson Education, Inc., 2013.

## **Razvoj metodologije finog mjerenja performansi na operacijskom sustavu Linux**

## **Sažetak**

Ovaj rad izlaže mogućnosti Yocto Projecta i metodologiju koja koristi jedinicu za mjerenje performansi. Prikazana metodologija pokriva mjerenje performansi u jezgri operacijskog sustava i korisničkim programima.

**Ključne riječi:** Yocto Project, perf\_events, Kprobes, LTTng, PMU, ftrace, Raspberry Pi 2

## **Developing methodology for fine grained performance measurements in Linux operating system**

### **Abstract**

This thesis presents the possibilities of the Yocto Project and the methodology which uses the performance monitoring unit. Presented methodology covers performance measuring in kernel and user programs.

**Keywords:** Yocto Project, perf\_events, Kprobes, LTTng, PMU, ftrace, Raspberry Pi 2

# **Dodatak A Program za testiranje broja instrukcija**

```
#include <stdlib.h>
#include <stdio.h>
#include <unistd.h>
#include <string.h>
#include <sys/ioctl.h>
#include <sys/syscall.h>
#include <linux/perf_event.h>
#include <asm/unistd.h>
int perf_event_open(struct perf_event_attr *attr, pid_t pid, int cpu,
                  int group_fd, unsigned long flags)
{
   return syscall(__NR_perf_event_open, attr, pid, cpu, group_fd, flags);
}
void zbroji_matrice(int **matrica_a, int **matrica_b, int **matrica_rez, int
   red)
{
   for(int i = 0; i < red; i++){
       for(int j = 0; j < red; j++){
          matrixa_rez[i][j] = matrixa_a[i][j] + matrixb[i][j];}
   }
}
int main(int argc, char **argv)
{
   int **matrica_a;
   int **matrica_b;
   int **matrica_rez;
   struct perf_event_attr pe;
```

```
long long count;
int fd;
if(</math> <math>!=</math> 2){
   printf("Potrebno je predati red kvadratne matrice!!\n");
   return -1;
}
int red = atoi(argv[1]);matrixa = calloc(red, sizeof(int *));matrix_b = calloc(red, sizeof(int *));matrix_{rez} = calloc(red, sizeof(int *));for(int i = 0; i < red; i++){
   matrica a[i] = calloc(red, sizeof(int));
   matrixa_b[i] = calloc(red, sizeof(int));matrix_1 = calloc(red, sizeof(int));}
memset(&pe, 0, sizeof(struct perf_event_attr));
pe.type = PERF_TYPE_HARDWARE;
pe.size = sizeof(struct perf_event_attr);
pe.config = PERF_COUNT_HW_INSTRUCTIONS;
pe.disabled = 1;
pe.exclude_kernel = 1;
pe.exclude_hv = 1;
fd = perf\_event\_open(kpe, 0, -1, -1, 0);if (fd == -1){
   fprintf(stderr, "Pogreska prilikom otvaranja voditelja %llx\n",
       pe.config);
   exit(EXIT_FAILURE);
}
ioctl(fd, PERF_EVENT_IOC_RESET, 0);
ioctl(fd, PERF_EVENT_IOC_ENABLE, 0);
zbroji_matrice(matrica_a, matrica_b, matrica_rez, red);
ioctl(fd, PERF_EVENT_IOC_DISABLE, 0);
read(fd, &count, sizeof(long long));
printf("Iskoristeno %lld instrukcija\n", count);
close(fd);
for(int i = 0; i < red; i++){
   free(matrica_a[i]);
   free(matrica_b[i]);
   free(matrica_rez[i]);
}
free(matrica_a);
```

```
free(matrica_b);
free(matrica_rez);
```
return 0;

}

# **Dodatak B Instrukcije funkcije zbroji\_matrice()**

**Ispis B.1:** Prikaz instrukcija za konfiguraciju s Broadcom procesorom

| 000105e0 <zbroji_matrice>:</zbroji_matrice> |                 |                                                                       |
|---------------------------------------------|-----------------|-----------------------------------------------------------------------|
|                                             |                 | 105e0: e52db004 push {fp} ; (str fp, [sp, #-4]!)                      |
|                                             |                 | 105e4: e28db000 add fp, sp, #0                                        |
|                                             |                 | 105e8: e24dd00c sub sp, sp, #12                                       |
|                                             |                 | 105ec: e3a03000 mov r3, #0                                            |
|                                             |                 | 105f0: e50b3008 str r3, [fp, #-8]                                     |
|                                             |                 | 105f4: ea00001e b 10674 <zbroji_matrice+0x94></zbroji_matrice+0x94>   |
|                                             |                 | 105f8: e3a03000 mov r3, #0                                            |
|                                             |                 | 105fc: e50b300c str r3, [fp, #-12]                                    |
|                                             |                 | 10600: ea000015 b 1065c <zbroji_matrice+0x7c></zbroji_matrice+0x7c>   |
|                                             | 10604: e30039c8 | movw r3, #2504 ; 0x9c8                                                |
|                                             |                 | 10608: e3403002 movt r3, #2                                           |
|                                             |                 | 1060c: e51b1008 ldr r1, [fp, #-8]                                     |
|                                             |                 | 10610: e51b200c ldr r2, [fp, #-12]                                    |
|                                             |                 | 10614: e0812002 add r2, r1, r2                                        |
|                                             |                 | 10618: e7932102 ldr r2, [r3, r2, 1sl #2]                              |
|                                             | 1061c: e30039d0 | movw r3, #2512 ; 0x9d0                                                |
|                                             |                 | 10620: e3403002 movt r3, #2                                           |
|                                             |                 | 10624: e51b0008 ldr r0, [fp, #-8]                                     |
|                                             |                 | 10628: e51b100c ldr r1, [fp, #-12]                                    |
|                                             |                 | 1062c: e0801001 add r1, r0, r1                                        |
|                                             |                 | 10630: e7933101 ldr r3, [r3, r1, lsl #2]                              |
|                                             |                 | 10634: e0821003 add r1, r2, r3                                        |
|                                             | 10638: e30039cc | movw r3, #2508 ; 0x9cc                                                |
|                                             |                 | 1063c: e3403002 movt r3, #2                                           |
|                                             |                 | 10640: e51b0008 ldr r0, [fp, #-8]                                     |
|                                             | 10644: e51b200c | $1dr$ r2, $[fp, #-12]$                                                |
|                                             | 10648: e0802002 | add r2, r0, r2                                                        |
|                                             |                 | 1064c: e7831102 str r1, [r3, r2, 1sl #2]                              |
|                                             | 10650: e51b300c | ldr r3, [fp, #-12]                                                    |
|                                             |                 | 10654: e2833001 add r3, r3, #1                                        |
|                                             |                 | 10658: e50b300c str r3, [fp, #-12]                                    |
|                                             | 1065c: e51b300c | ldr r3, [fp, #-12]                                                    |
|                                             |                 | 10660: e3530000 cmp r3, #0                                            |
|                                             |                 | 10664: daffffe6 ble 10604 <zbroji_matrice+0x24></zbroji_matrice+0x24> |

```
10668: e51b3008 ldr r3, [fp, #-8]
1066c: e2833001 add r3, r3, #1
10670: e50b3008 str r3, [fp, #-8]
10674: e51b3008 ldr r3, [fp, #-8]
10678: e3530000 cmp r3, #0
1067c: daffffdd ble 105f8 <zbroji_matrice+0x18>
10680: e24bd000 sub sp, fp, #0
10684: e49db004 pop {fp} ; (ldr fp, [sp], #4)
10688: e12fff1e bx lr
```
**Ispis B.2:** Prikaz instrukcija za konfiguraciju s Intel procesorom

| 000000000004008d1 <zbroji_matrice>:</zbroji_matrice> |  |  |     |     |      |           |                                                                                                    |
|------------------------------------------------------|--|--|-----|-----|------|-----------|----------------------------------------------------------------------------------------------------|
| 4008d1: 55                                           |  |  |     |     |      | push      | %rbp                                                                                                    |
| 4008d2: 48 89 e5                                     |  |  | mov |     |      | %rsp,%rbp |                                                                                                    |
| 4008d5: 48 89 7d e8                                  |  |  |     | mov |      |           | $\sqrt[6]{\pi}$ di, -0x18( $\sqrt[6]{\pi}$ bp)                                                                                            |
| 4008d9: 48 89 75 e0                                  |  |  |     |     |      |           |                                                                                                    |
| 4008dd: 48 89 55 d8                                  |  |  |     |     |      |           |                                                                                                    |
| 4008e1: 89 4d d4                                     |  |  |     |     |      |           | $\begin{array}{lll} & . & . & . & . & . & . & . & . & . & . & . & . & \cdots \end{array}$<br>mov %rdx,-0x28(%rbp)<br>mov %ecx,-0x2c(%rbn) |
|                                                      |  |  |     |     |      |           | 4008e4: c7 45 f8 00 00 00 00 movl \$0x0,-0x8(%rbp)                                                                                        |
| 4008eb: e9 93 00 00 00                               |  |  |     |     | jmpq |           | 400983 <zbroji_matrice+0xb2></zbroji_matrice+0xb2>                                                                                        |
|                                                      |  |  |     |     |      |           | 4008f0: c7 45 fc 00 00 00 00 movl \$0x0,-0x4(%rbp)                                                                                        |
| 4008f7: eb 7a                                        |  |  |     |     |      | jmp       | 400973 <zbroji_matrice+0xa2></zbroji_matrice+0xa2>                                                                                        |
| 4008f9: 8b 45 f8                                     |  |  |     |     |      | mov       | $-0x8$ ( $\%$ rbp), $\%$ eax                                                                                                    |
| 4008fc: 48 98                                        |  |  |     |     | cltq |           |                                                                                                    |
|                                                      |  |  |     |     |      |           | 4008fe: 48 8d 14 c5 00 00 00 lea 0x0(,%rax,8),%rdx                                                                                        |
| 400905: 00                                           |  |  |     |     |      |           |                                                                                                    |
| 400906: 48 8b 45 d8                                  |  |  |     |     |      | mov       | $-0x28$ (*rbp), *rax                                                                                                    |
| 40090a: 48 01 d0                                     |  |  |     |     | add  |           | %rdx,%rax                                                                                                    |
| 40090d: 48 8b 00                                     |  |  |     |     |      |           | add %rax, %rax<br>mov (%rax), %rax                                                                                                    |
| 400910: 8b 55 fc                                     |  |  |     |     |      | mov       | $-0x4$ (%rbp), %edx                                                                                                    |
| 400913: 48 63 d2                                     |  |  |     |     |      |           | movslq %edx,%rdx                                                                                                    |
| 400916: 48 c1 e2 02                                  |  |  |     |     |      | shl       | $0x2,$ % $dx$                                                                                                    |
| 40091a: 48 01 d0                                     |  |  |     |     |      | add       | %rdx,%rax                                                                                                    |
| 40091d: 8b 55 f8                                     |  |  |     |     |      | mov       | $-0x8$ (%rbp), %edx                                                                                                    |
| 400920: 48 63 d2                                     |  |  |     |     |      |           | movslq %edx,%rdx                                                                                                    |
|                                                      |  |  |     |     |      |           | 400923: 48 8d 0c d5 00 00 00 lea 0x0(,%rdx,8),%rcx                                                                                        |
| 40092a: 00                                           |  |  |     |     |      |           |                                                                                                    |
| 40092b: 48 8b 55 e8                                  |  |  |     |     |      |           | $mov -0x18(\%rbp), \%rdx$                                                                                                    |
| 40092f: 48 01 ca                                     |  |  |     |     |      |           | add $\sqrt[n]{r} c x, \sqrt[n]{r} dx$                                                                                                    |
| 400932: 48 8b 12                                     |  |  |     |     | mov  |           | (%rdx),%rdx                                                                                                    |
| 400935: 8b 4d fc                                     |  |  |     |     |      | mov       | $-0x4$ (%rbp),%ecx                                                                                                    |
| 400938: 48 63 c9                                     |  |  |     |     |      |           | movslq %ecx, %rcx                                                                                                    |
| 40093b: 48 c1 e1 02                                  |  |  |     |     |      | shl       | $0x2,$ % $rx$                                                                                                    |
| 40093f: 48 01 ca                                     |  |  |     |     |      | add       | %rcx,%rdx                                                                                                    |
| 400942: 8b 0a                                        |  |  |     |     |      |           | mov (%rdx), %ecx                                                                                                    |
| 400944: 8b 55 f8                                     |  |  |     |     |      |           | $mov -0x8(\%rbp), %$ edx                                                                                                    |
| 400947: 48 63 d2                                     |  |  |     |     |      |           | movslq %edx,%rdx                                                                                                    |
|                                                      |  |  |     |     |      |           | 40094a: 48 8d 34 d5 00 00 00 lea 0x0(,%rdx,8),%rsi                                                                                        |
| 400951: 00                                           |  |  |     |     |      |           |                                                                                                    |
| 400952: 48 8b 55 e0                                  |  |  |     |     | mov  |           | $-0x20$ (%rbp), %rdx                                                                                                    |
| 400956: 48 01 f2                                     |  |  |     |     | add  |           | %rsi,%rdx                                                                                                    |
| 400959: 48 8b 12                                     |  |  |     |     | mov  |           | $(\% \text{rdx})$ , $\% \text{rdx}$                                                                                                    |
| 40095c: 8b 75 fc                                     |  |  |     |     |      | mov       | $-0x4$ (%rbp),%esi                                                                                                    |
| 40095f: 48 63 f6                                     |  |  |     |     |      |           | movslq %esi,%rsi                                                                                                    |

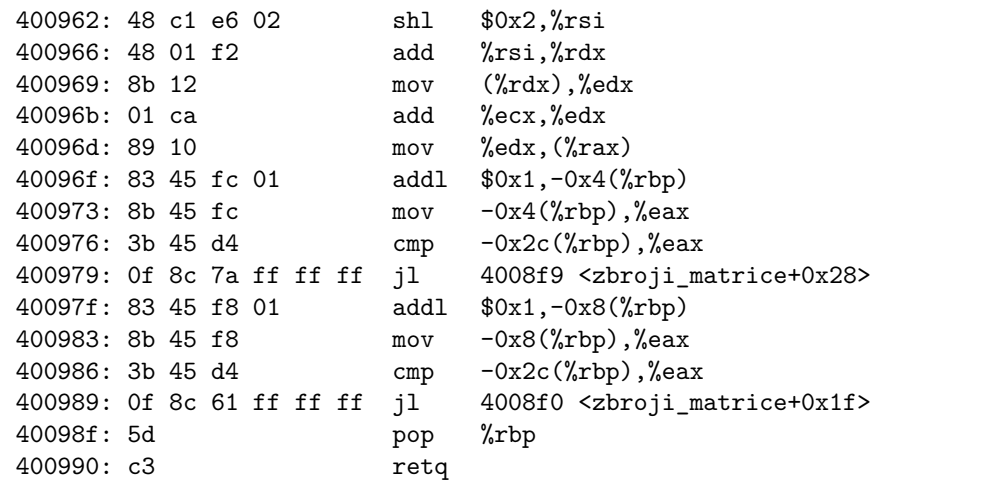

# **Dodatak C Primjeri korištenja POSIX API-ja za dijeljenu memoriju**

**Ispis C.1:** Program koji čita iz objekta dijeljene memorije

```
#include <stdio.h>
#include <stdlib.h>
#include <fcntl.h>
#include <sys/shm.h>
#include <sys/stat.h>
#include <sys/mman.h>
#include <unistd.h>
int main(int argc, char *argv[])
{
   int fd;
   void *adresa;
   struct stat sb;
   if(argc != 2){
       printf("Potrebno je unijeti naziv objekta dijeljene memorije!\n");
       return -1;
   }
   fd = shm\_open(argv[1], 0_RDOMLY, 0);if(fd == -1){
       printf("Pogreska prilikom poziva shm_open()!\n");
       return -1;
   }
   /* Pronalazak duljine objekta dijeljene
      memorije */
   if(fstat(fd, \&sb) == -1){
       printf("Pogreska prilikom poziva funkcije fstat()!\n");
       return -1;
   }
```
```
adresa = mmap(NULL, sb.st_size, PROT_READ, MAP_SHARED, fd, 0);
if(adresa == MAP FAILED){
   printf("Pogreska prilikom poziva mmap()!\n");
   return -1;
}
write(STDOUT_FILENO, adresa, sb.st_size);
printf("\n\n\in);
if(\text{shm\_unlink}(\text{ary}[1]) == -1){
   printf("Pogreska prilikom poziva shm_unlink()!\n");
}
return 0;
```
}

**Ispis C.2:** Primjer programa koji kreira objekt djeljnje memorije

```
#include <string.h>
#include <stdio.h>
#include <stdlib.h>
#include <sys/stat.h>
#include <fcntl.h>
#include <sys/mman.h>
#include <stdlib.h>
int main(int argc, char *argv[])
{
   int fd;
   void *adresa;
   int duljina;
   if(</math> are <math>!= 3)</math>{
       printf("Potrebno je unijeti naziv objekta dijeljene memorije i
           poruku!!\ln");
       return -1;
   }
   fd = shm\_open(argv[1], 0_CREAT | 0_RDWR, S_IRUSR | S_IWWSR);if(fd == -1){
       printf("Pogreska prilikom poziva shm_open()!\n");
       return -1;
   }
   duljina = strlen(argv[2]);
   if(ftruncated(fd, duljina) == -1){
       printf("Pogreska prilikom poziva ftruncate()!\n");
       return -1;
    }
```

```
adresa = mmap(NULL, duljina, PROT_READ | PROT_WRITE, MAP_SHARED, fd, 0);
   if(adresa == MAP_FAILED){
      printf("Pogreska prilikom poziva mmap()!\n");
      return -1;
   }
   memcpy(adresa, argv[2], duljina);
   return 0;
}
```
## **Dodatak D Jezgrin modul**

**Ispis D.1:** Jezgrin modul koji koristi Kprobes sučelje

```
#include <linux/kernel.h>
#include <linux/module.h>
#include <linux/kprobes.h>
#include <linux/sched.h>
#include <linux/limits.h>
static int prvo_ocitanje;
static int drugo_ociatnje;
void inicijaliziraj_pmu(void *d)
{
   asm volatile("mcr p15, 0, %0, c9, c12, 0" : : "r"(0x00000007));
   asm volatile("mcr p15, 0, %0, c9, c12, 5" : : "r"(0x00000000));
   asm volatile("mcr p15, 0, %0, c9, c13, 1" : : "r"(0x00000008));
   asm volatile("mcr p15, 0, %0, c9, c12, 1" : : "r"(0x00000001));
}
static int ulazni_rukovatelj(struct kretprobe_instance *ri,
                          struct pt_regs *regs)
{
   asm volatile("mcr p15, 0, %0, c9, c12, 5" : : "r"(0x0));
   asm volatile("mrc p15, 0, %0, c9, c13, 2" : "=r"(prvo_ocitanje));
   return 0;
}
static int povratni_rukovatelj(struct kretprobe_instance *ri,
                            struct pt_regs *regs)
{
   asm volatile("mcr p15, 0, %0, c9, c12, 5": "r"(0x0));
   asm volatile("mrc p15, 0, \%0, c9, c13, 2" : "=r"(drugo ociatnje));
   printk("kprobe_modul: Izlaz iz udp_v4_get_port, Prvo ocitanje: %d, Drugo
       ocitanje %d .\n", prvo_ocitanje, drugo_ociatnje);
   return 0;
}
```

```
static struct kretprobe kret_sonda = {
   .handler = povratni rukovatelj,
    .entry_handler = ulazni_rukovatelj,
   .maxactive = 1,
};
int init_module(void)
{
   int ret;
   kret\_sonda.kp.symbol\_name = "udp_v4_get\_port";on_each_cpu(inicijaliziraj_pmu, NULL, 1);
   ret = register_kretprobe(&kret_sonda);
   if(ret < 0){
       printk("Registracija sonde neuspjesna, povratna vrijednost %d\n", ret);
       return -1;
   }
   printk("Sonda postavljena na %s: %p\n", kret_sonda.kp.symbol_name,
       kret_sonda.kp.addr);
   return 0;
}
void cleanup_module(void)
{
   unregister_kretprobe(&kret_sonda);
   printk("Sonda na %p uklonjena\n", kret_sonda.kp.addr);
}
MODULE_LICENSE("GPL");
```
## **Dodatak E ftrace pomoćne funkcije**

**Ispis E.1:** Pomoćne funkcije za rad s alatom ftrace

```
#include <stdio.h>
#include <stdlib.h>
#include <fcntl.h>
void ocisti_zapise()
{
   int fd;
   fd = open("/sys/kernel/debug/tracing/current_tracer", O_WRONLY);
   if(fd < 0){
       printf("Pogreska prilikom otvaranja datoteke current_tracer za
           ciscenje zapis!\n");
       exit(EXIT_FAILURE);
   }
   write(fd, "nop", 3);
   close(fd);
}
void zapocni_pracenje_jezgrinih_funckija(int dubina)
{
   int fd;
   int s;
   char linija[64];
   fd = open("/sys/kernel/debug/tracing/set_ftrace_pid", O_WRONLY);
   if(fd < 0){
       printf("Pogreska prilikom otvaranja datoteke set_ftrace_pid!\n");
       exit(EXIT_FAILURE);
   }
   s = sprintf(linija, "%d\n", getpid());
   write(fd, linija, s);
   close(fd);
   fd = open("/sys/kernel/debug/tracing/max_graph_depth", O_WRONLY);
   if(fd < 0){
```

```
printf("Pogreska prilikom otvaranja datoteke max_graph_depth!\n");
       exit(EXIT_FAILURE);
   }
   s = sprintf(linija, "%d\n", dubina);
   write(fd, linija, s);
   close(fd);
   fd = open("/sys/kernel/debug/tracing/current_tracer", O_WRONLY);
   if(fd < 0){
       printf("Pogreska prilikom otvaranja datoteke current_tracer\n");
       exit(EXIT_FAILURE);
   }
   write(fd, "function_graph", 14);
   close(fd);
   fd = open("/sys/kernel/debug/tracing/tracing_on", O_WRONLY);
   if(fd < 0){
       printf("Pogreska prilikom otvaranja datoeke tracing_on!\n");
       exit(EXIT_FAILURE);
   }
   write(fd, "1", 1);close(fd);
}
void zaustavi_pracnje_jezgrinih_funckija()
{
   int fd;
   fd = open("/sys/kernel/debug/tracing/tracing_on", O_WRONLY);
   if(fd < 0){
       exit(EXIT_FAILURE);
       printf("Pogreska prilikom otvaranja datoeke tracing_on!\n");
   }
   write(fd, "0", 1);close(fd);
}
```
## **Dodatak F Primjer korištenja POSIX API-ja za rad sa semaforima**

**Ispis F.1:** Program koji radi sa semaforom

```
#include <stdio.h>
#include <stdlib.h>
#include <semaphore.h>
#include <sys/stat.h>
#include <sys/types.h>
#include <fcntl.h>
#include <signal.h>
#include <unistd.h>
#include <time.h>
void rukovatelj(int sig)
{
   exit(EXIT_SUCCESS);
}
int main(int argc, char *argv[])
{
   sem_t *sem;
   int spavanje;
   int vrijednost_semafora;
   int kreiraj;
   char *koristenje = "naziv_semafora trajanje_spavanja k/o";
   clock_t t;
   if(argc != 4)
   {
       printf("Argumenti: %s\n", koristenje);
       return -1;
   }
   if(argv[3][0] == 'k'){
       kreiraj = 1;
   }
```

```
else if(argv[3][0] == 'o')
{
   kreiraj = 0;
}
else
{
   printf("Argumenti: %s\n", koristenje);
   return -1;
}
spavanje = atoi(argv[2]);signal(SIGINT, rukovatelj);
if(kreiraj)
{
   printf("Kreiram semafor!!\n");
   sem = sem_open(argv[1], O_CREAT, S_IRUSR | S_IWUSR, 1);
}
else
{
   sem = sem\_open(argv[1], 0);}
if(sem == SEM_FAILED)
{
   printf("Pogreska prilikom poziva sem_open()!\n");
   return -1;
}
while(1)
{
   t = clock();printf("[%]u] Cekam na semafor!\n", t);
   sem_wait(sem);
   t = clock();printf("[%]u] Dobio semafor!\n", t);
   sleep(spavanje);
   t = clock();printf("[\frac{0}{1}u] Otpustam semafor!\n", t);
   if(sem\_post(sem) == -1){
       printf("Pogreska prilikom poziva sem_post()!\n");
   }
   sleep(2);
}
if(kreiraj && sem_unlink(argv[1]) == -1)
{
   printf("Pogreska prilikom poziva sem_unlink()!\n");
   return -1;
}
return 0;
```
}

## **Dodatak G Primjeri za UDP komunikaciju priključnicama**

```
Ispis G.1: Primjer UDP klijenta
```

```
#include <stdio.h>
#include <string.h>
#include <stdlib.h>
#include <arpa/inet.h>
#include <sys/socket.h>
#include <signal.h>
#include <fcntl.h>
int sock;
void rukovatelj(int sig)
{
   close(sock);
   exit(EXIT_SUCCESS);
}
int main(int argc, char *argv[])
{
   struct sockaddr_in posluzitelj;
   int slen;
   int broj_bajtova;
   char *ip_adresa_server;
   char *port;
   char *buf;
   if(argc != 4){
       printf("Argumenti ne valjaju!!\n");
       exit(EXIT_FAILURE);
   }
   ip_adresa_server = argv[1];
   port = argv[2];
   broj_bajtova = atoi(argv[3]);
   buf = calloc(broj_bajtova, sizeof(char));
```

```
slen = sizeof(posluzitelj);
signal(SIGINT, rukovatelj);
printf("Slat cu %d bajtova!!\n", broj_bajtova);
if ((\text{sock} = \text{socket}(\text{PF\_INET}, \text{SOC\_DGRAM}, 0)) == -1){
   printf("Pogreska prilikom kreiranja prikljucnice!\n");
   exit(EXIT_FAILURE);
}
memset((char *) &posluzitelj, 0, sizeof(posluzitelj));
posluzitelj.sin_family = AF_INET;
posluzitelj.sin_port = htons(atoi(port));
if (inet_aton(ip_adresa_server, &posluzitelj.sin_addr) == 0)
{
   printf("Pogreska prilikom poziva inet aton()\langle n" \rangle;
    exit(EXIT_FAILURE);
}
int primljeno;
int poslano;
while(1)
{
   poslano = sendto(sock, buf, broj_bajtova , 0 , (struct sockaddr *)
        &posluzitelj, slen);
   printf("Poslao %d bajtova!!\n", poslano);
   primljeno = recvfrom(sock, buf, broj_bajtova, 0, (struct sockaddr *)
        &posluzitelj, &slen);
   printf("Primio %d bajtova!!\n", primljeno);
    sleep(4);
}
return 0;
```
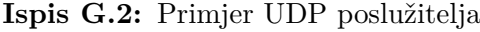

```
#include <stdio.h>
#include <string.h>
#include <stdlib.h>
#include <arpa/inet.h>
#include <sys/socket.h>
#include <signal.h>
int sock;
void rukovatelj(int sig)
{
   close(sock);
   exit(EXIT_SUCCESS);
}
```
}

```
int main(int argc, char *argv[])
   int poslano_bajtova;
   int primljeno_bajtova;
   char *spremnik;
   int velicina_spremnika;
   struct sockaddr_in adresa, klijent;
   int slen;
   if(argc != 3){
      printf("Pogresni argumenti!\n");
       exit(EXIT_FAILURE);
   }
   velicina_spremnika = atoi(argv[2]);spremnik = calloc(velicina spremnika, sizeof(char));slen = sizeof(klijent);signal(SIGINT, rukovatelj);
   if((sock = socket(PF INFT, SOCK DGRAM, 0)) == -1){
      printf("Pogreska prilikom kreiranja prikljucnice!\n");
       exit(EXIT_FAILURE);
   }
   memset((char *) &adresa, 0, sizeof(adresa));
   adresa.sin_family = AF_INET;
   adresa.sin-port = htons(atoi(argv[1]));
   adresa.sin_addr.s_addr = htonl(INADDR_ANY);
   if(bind(sock, (struct sockaddr*) &adresa, sizeof(adresa) ) == -1)
   {
      printf("Pogreska prilikom povezivanja prikljucnice na adresu!\n");
       exit(EXIT_FAILURE);
   }
   while(1)
   {
      primljeno_bajtova = recvfrom(sock, spremnik, velicina_spremnika, 0,
           (struct sockaddr *) &klijent, &slen);
       printf("Primio %d bajtova od %s:%d\n", primljeno_bajtova,
           inet_ntoa(adresa.sin_addr), ntohs(adresa.sin_port));
      poslano_bajtova = sendto(sock, spremnik, primljeno_bajtova, 0, (struct
           sockaddr*) &klijent, slen);
       printf("Poslao natrag %d bajtova!\n", poslano_bajtova);
   }
   return 0;
}
```
{